### BOP 34 E B A MAKING THE MOST OF YOUR MICRO

#### **IR £1 Aus \$1.95** N7 \$2.25 SA R1.95 Sing \$

### CONTENTS

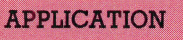

**PUMPING IRON** We look at an important aspect of robot design – the control and movement of the robot arm and hand

#### **HARDWARE**

**EASTERN PROMISE A review of the first** two computers available that conform to the MSX standard - the Sony Hit-Bit and Toshiba HX-10

#### **SOFTWARE**

**COMPLETE CONTROL The Macintosh** and Lisa computers are examples of the most advanced integrated systems on the market. We conclude our series by looking in detail at how they work

**STAR WARS Atari's Star Raiders is a war** game in an intergalactic setting in which you command a spacecraft

**COMPUTER SCIENCE** 

**BUGS IN THE WORKS Our LOGO COURSE** progresses to the use of sprites in the language and concentrates on the Commodore machines

**IARGON** 

**FREQUENCY TO FUZZY THEORY A** weekly glossary of computing terms

PROGRAMMING PROJECTS

**ROLL CALL We continue to refine our BASIC programming with a program that** creates a list of variable names

**MACHINE CODE** 

**INS & OUTS** Our machine code course advances to one of the most important tasks in programming – input and output

**WORKSHOP** 

**RAISE THE ALARM** We bring our relay box under software control by programming the computer to operate an alarm system and clock

**REFERENCE CARD** We continue to list extracts from the Z80 programmers' reference card

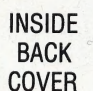

### **Next Week**

661

669

672

680

666

664

郭

677

674

**III** Our hardware feature takes a comprehensive look at the most popular home micros on<br>the market. We give prices, facilities and reviews.

**III** We begin a new series on using spreadsheet programs<br>on micros for household applications.

**En The BASIC programming<br>course continues with another** toolkit utility project - finding<br>and altering variable names throughout a program.

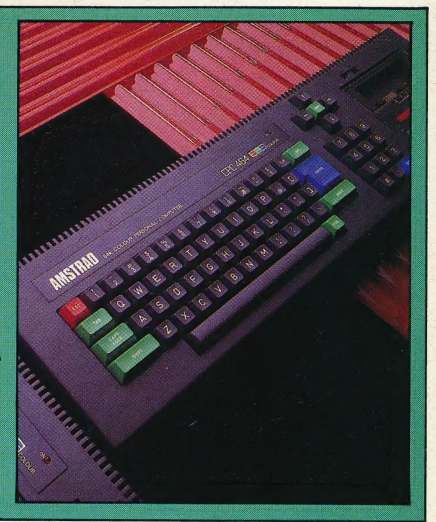

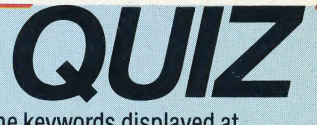

1) What is the purpose of the keywords displayed at the bottom of an MSX machine's power-up screen display?

2) What is a UART, and what does it do?

3) How do Cartesian co-ordinates get their name? 4) Which game, popular on mainframe computers, was the model for Atari's 'Star Raiders'?

#### **Answers To Last Week's Quiz**

1) Round brackets are used to print text and variables on the same line.

2) Postfix notation, also known as Reverse Polish, is a system of arithmetic used by digital devices in which the operators are grouped together after the operands.

3) Although the M10 is sold under the Olivetti trademark, the computer is manufactured by Kyocera of Japan.

4) A keyboard macro is a series of keystrokes programmed into the computer to perform a single operation.

**Entertainmental in the start of the start of the Case of the Case of the Start Case of the Start Case of the Start Case of the Start Case of the Start Case of the Start Case of the Start Case of the Start Case of the Star** 

## PUMPING IRON

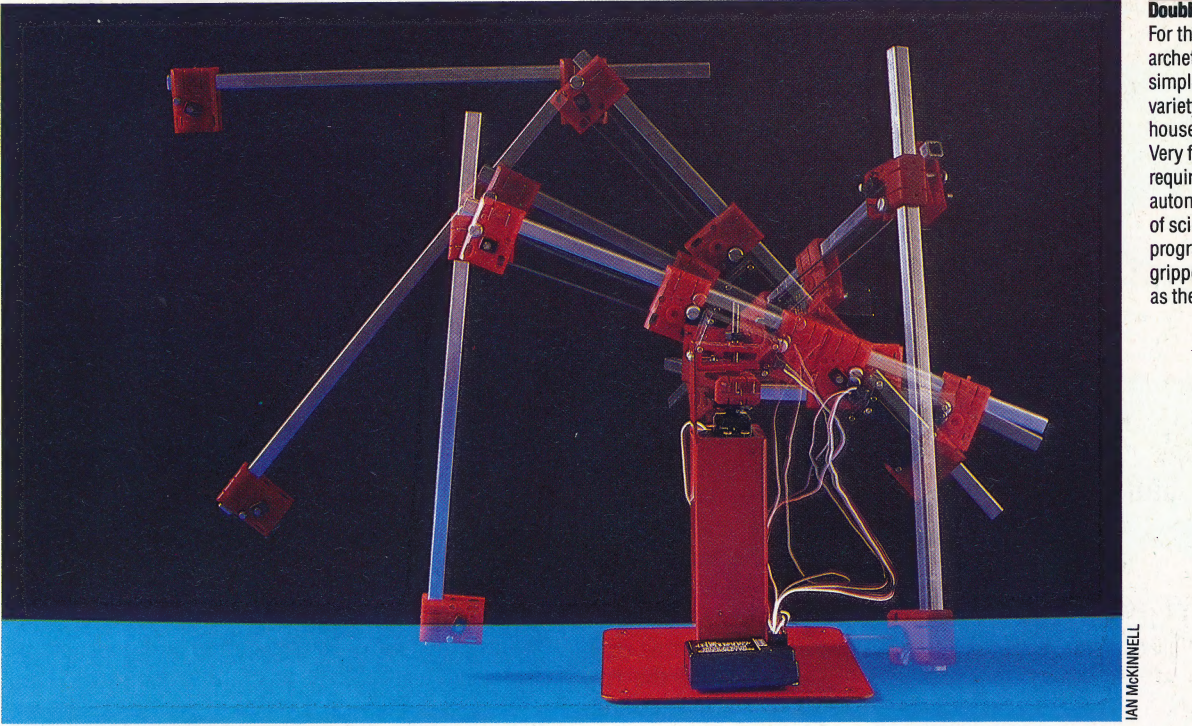

#### Double Jointed

For the next decade, the archetypal robot will be the simple arm equipped with a variety of 'hands' for industrial, household and hobbyist use. Very few applications really require the self-propelled autonomous thinking machine of sci-fi myth, but a programmable semi-intelligent gripper is as significant a device as the plough or the telescope

**McKINNEL** 

Having considered the various methods that are used to control robot movement, we now turn our attention to an equally important aspect of robot design — the control and movement of the robot's 'arm' and 'hand'.

A robot's effectiveness depends to a large degree on the precision with which it can manipulate objects. Many robots are used primarily for "pick up and place' operations — moving components in a factory from one conveyor belt to another, for example. Thus, the design of the robot arm is of paramount importance.

In general, there are three requirements that must be considered. A system must be developed to describe the position of the arm at any time; the arm must have a 'skeleton'; and there must be a 'muscle' system that will actuate the arm and enable it to be controlled. The different ways in which these vital elements interact tend to dictate the overall appearance of robot arms. However, different types of arm may be roughly classified by considering the spatial methods used to describe the arm's exact position at any given time.

In our discussion of robot movement (see page 621), we described the Cartesian co-ordinate system. Using this method, the position of the robot on the floor was specified by means of two axes  $-x$  and  $y - at$  right angles to each other. The same principle can be applied to a robot arm,

but, because an arm may move freely in three dimensions, we need to add another variable  $-z$ — to describe the arm's vertical position. Using these x, y and z co-ordinates, we can describe the position of the arm anywhere in space ('space' simply being the mathematical way of describing any open area).

It is possible to construct a robot arm that moves exactly along these three co-ordinates: the result will be something that looks a little like an overhead gantry crane that can move up/down, side-to-side, and forwards/backwards (or all three directions in combination). Arms like this are well suited to jobs in which work is done over some fixed area. For instance, the robot might have a workbench at which all its tasks are carried out, and, in this case, a Cartesian arm will be more than adequate. But this method does have its disadvantages. For example, such arms require a substantial frame, which makes them inflexible in applications away from the workbench.

Another method of describing the position of an arm uses cylindrical co-ordinates. To understand how these work, think of an empty tin can; you will realise that any position inside the can may be described by specifying its distance from the centre of the can (using a distance variable, r); how far around the can it is from some fixed point (using an angular variable,  $\theta$ ); and how far up the side of the can it is (using

#### Robotic Rotations

The simplest arm, consisting of a gripper and a two-axis elbow joint, is capable of precise positioning in a very large volume of space as these illustrations show

The elbow is hinged, permitting semi-circular vertical movement, and pivoted, which allows horizontal circular movement. The arm moves to any point on the access hemisphere by rotations at the pivot and hinge. These can be derived by trigonometry from the Cartesian (x,y and z) coordinates of the point as shown: H, the pivot rotation, is equal to ARCTAN(x/y), while V, the hinge rotation, is ARCSIN(z/R). The arm is programmed with the Cartesian locations of objects; it transforms each set of coordinates into two rotations which it sends to its two servomotors, thus effecting movement

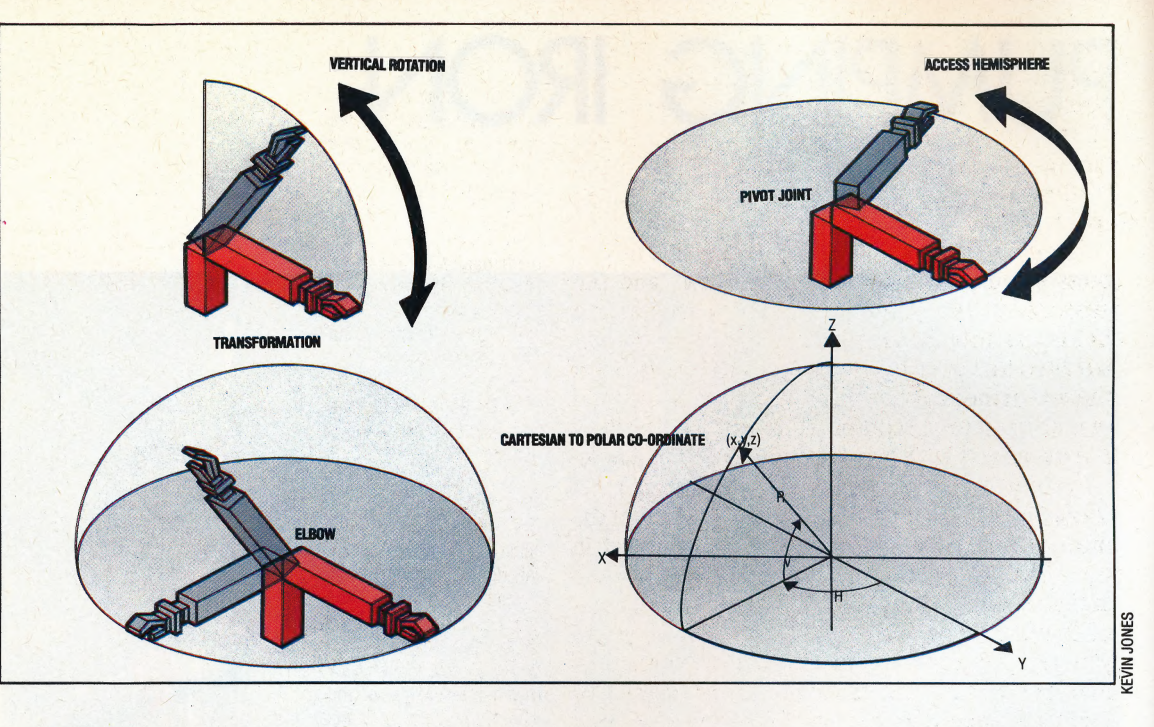

another distance variable, z). So by using cylindrical co-ordinates it would be very easy to develop a system that could pick out any object from a specified position inside the can.

Arms that use spherical co-ordinates take this process one step further by specifying a position in terms of two angles and one distance. In this case, 'distance' is the length of the arm, and the two angles are the amount by which the base rotates and the angle of elevation of the arm. Arms suchas these are very much like a gun turret, in which the length of the gun barrel may be varied. Spherical co-ordinates are usually described as r,  $\theta$ , and  $\varnothing$ . For the robot engineer, it is simple enough to design an arm that can move in and out telescopically, possibly driven by hydraulic power.

The final, and most common, method of describing the position of an arm is by using revolute co-ordinates. This is a system that is specifically designed to control robot arms by imitating the actions of the human arm. As before, three variables are needed to specify the arm's position; this time they are all angles and could be described as  $\theta$ ,  $\varnothing$  and  $\gamma$  co-ordinates.  $\theta$  (theta) refers to the angle through which the base is rotated;  $\varnothing$  (phi) refers to the angle of elevation of the arm; and  $\gamma$  (gamma) describes the angle of a second arm joint.

#### BUILDING UP MUSCLE

The chosen co-ordinate system will dictate the type of 'skeleton' a robot arm requires. All that is needed now is some 'muscle' to power the arm's movement. In general, there are three types of robot muscle used — electrical, hydraulic and pneumatic. Let's look at these in turn.

We have already discussed electrical power in connection with robot movement. The same electrical stepper motors may be used to power robot arms. For example, they can do so directly,

by having a powerful motor at each arm joint and letting this rotate by a small amount for each joint movement, or indirectly, by means of gears, pulleys or levers.

However, a better system would involve making the robot 'muscles' work in much the same way as our own — by expanding and contracting so as to act on the skeleton of the arm directly. This is done by arranging a series of pistons to act on each arm joint. These pistons may be hydraulic (using fluid) or pneumatic (using air). For use with massive industrial robots, hydraulic power is preferred as this can provide much higher pressure (giving more force to the arm) and because fluid does not compress or expand to the same extent as air does.

This means that when a piston is moved along a cylinder by hydraulic pressure it does not 'bounce', but stops at precisely the desired point. Air, by contrast, does not allow such precise positioning. No matter which system is used, single or double action pistons may be utilised to produce motion in the arm. This type of motive power is called a linear actuator.

A further refinement is possible. Instead of using pistons that move backwards and forwards and then translating this movement into a rotation at the joint, a rotary actuator may be used. This produces direct rotation in the joints by means of pressure on a vane inside a circular housing. This is a similar process to the use of an electrical stepper motor, but the hydraulic pressure means that far more power may be exerted. Pneumatic pressure is unsuitable for this type of application.

Once the mechanics of the robot arm have been decided upon, all that is needed is a 'hand' (or end effector) so that, once the arm is correctly positioned, it can actually do something. Here, it is instructive to think about the way a human hand works. Consider the human wrist — if this was

ROBOTICS/**APPLICATION** 

encased in plaster so that it could not be moved, most tasks would be much more difficult. When operating a keyboard, for example, the wrists allow your hands to move up and down as you strike the keys — this is known as 'pitch', and without it, you would have to move the whole forearm up and down when typing.

Your wrists also move from side to side as you press the different keys — this is 'yaw', and the absence of this would entail elbow movement. Once you have finished typing, you can turn your wrists so that your hands rest, thumbs upwards, at the side of the keyboard. This is known as 'roll' and would require a complicated set of shoulder movements if wrist movement was not available.

Ideally, then, these three different movements should all be built into the robot wrist. Each of the movements  $-$  pitch, yaw and roll  $-$  can act in two directions (up/down, left/right, clockwise/ anticlockwise) and each of these is called a 'degree of freedom'. So a robot that incorporates pitch, yaw and roll can be said to have six degrees of freedom. Robots are built with lesser degrees of freedom — perhaps four or five — but for each reduction in wrist movement there is a corresponding increase in the movements that must be made by other, larger parts of the arm.

#### THE ROBOT HAND

We must now consider the design of the hand itself. The ideal configuration would be a humanlike hand at the end of a human-like arm, and some robot hands do approach this definition. The most common form of robot hand is a threefingered gripper — consisting of two fingers plus an opposing 'thumb' — which enables the robot to grasp objects in much the same way as a human hand would.

The power used to drive the hand can be any of the three types already mentioned, and will depend on the task the robot is to perform. If the hand must move large objects weighing several hundred pounds, hydraulics will probably be necessary. But for many applications, simple electrical or pneumatic power will suffice because the hand will need only to grip an object and release it when desired — if the arm and wrist have positioned the hand correctly, this will not require any great accuracy; a simple opening and closing movement will be enough.

In many cases, though, the robot arm will not be fitted with a hand. We have already used the phrase 'end effector' to describe a hand, but this can just as easily refer to many other things. A robot that is used for welding does not require a hand at all—a welding gun may be fastened directly to the wrist. In fact, some robots are capable of choosing the correct end effector for the task they are carrying out; they can discard one end effector (a screwdriver, say) and insert another (a spray gun, for example) into a standard socket at the wrist. This may not be a particularly human-like action, but it serves to make robots extremely adaptable.

#### Robot Wrist

If the simple two-axis arm illustrated is equipped with a flexible wrist, then its access space is greatly increased in volume; the complexity of the -c0-ordinate transformations increases with the wrist articulation, but the mathematics are trivial compared with the engineering problems of lightness, strength, accuracy and flexibility. The real software problem is in 'deciding' which of the many possible gripper orientations best suits the object to be gripped

#### Pitch And Yaw

The human wrist's capability for pitch and yaw (up-down and left-right movement) is limited by precisely those constraints that affect robot designers; i.e. the problem of reconciling strong, compact joints with the need for flexibility and lightness. These joints do not add much to the access space, but they do greatly increase the arm's ability to manipulate real objects

#### Roll And Extension

These are simpler joints to construct, and contribute far more to the arm's access space than do the pitch and yaw joints. Arms equipped with only roll and extension capabilities are adequate for the majority of industrial applications

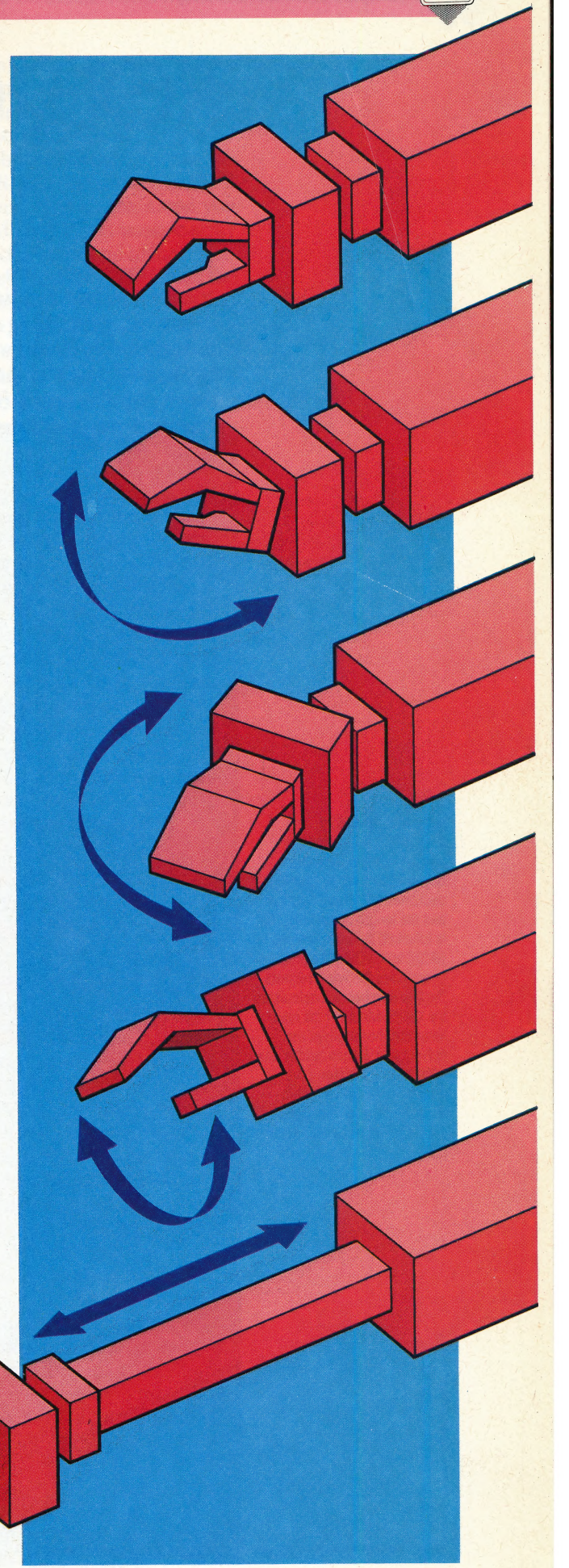

# ROLL CALL

Programs that are built in to home computers and provide editing facilities or other programming aids are known as 'utilities'. We begin a series of articles that explore a range of utility programs for the more popular home computers and develop our own BASIC utilities.

The range of utilities featured on home micros varies considerably: some computers have only a simple editor, as in the Sinclair Spectrum, while other machines feature more extensive facilities. The BBC Micro, for example, includes the TRACE and RENUMber commands: the former causes the line number of each BAsic statement to be displayed as the line is being executed, and the latter automatically renumbers the lines of a BASIC program. Both of these facilities are immensely useful in program development and debugging. But whatever is provided with your machine, it is invariably helpful to have additional utilities, and there is a wide range of commercially available programs to choose from.

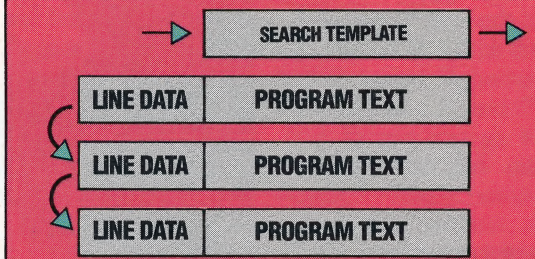

Utility programs are generally written in Assembly language, partly because of the speed of' machine code and partly because it is not easy for a BASIC program to alter itself without crashing the computer. However, we will begin by looking at some simple utilities that can be writen in Basic. In this way, we can concentrate our attention on what a utility program has to do, without having to consider other complicating details, such as the role of the computer's operating system and the BASIC interpreter.

Although it is difficult for a BASIC program to alter itself, there is no problem in creating a BASIC program that inspects another BASIC program. The utility program we give here, in versions for the Spectrum and the BBC Micro, searches through a BASIC program for the name of a variable or function, and prints the line numbers where the name is found.

Both programs begin by finding where the program text starts in the computer's memory. Then they go through the program line by line, skipping over those sections that cannot include a name and extracting all the names. The final step involves comparing each extracted name with the name the program was asked to find.

When the program starts its search of a new line of BASIC text, it first notes the line number, which in both cases is stored in two bytes, and the line's length (the number of bytes it occupies). In the BBC Micro, the line length is contained in one byte, and is the total number of bytes in the line from the line number to the end-of-line marker (ASCII code 13), In the Spectrum, the line length is stored in two bytes, and represents the number of bytes from the character following the length bytes to the end-of-line marker (thus not including the line number and line length bytes in its total).

In both versions of the program, we ignore all the REM statements and anything that is enclosed in quotes, as we will not normally have any program variables in these character strings. The BBC Micro allows you to include hexadecimal numbers in a program, prefixed by the character &. We need to make sure that our program does not mistake these hexadecimal numbers for variable names, and therefore we need to make the program skip over any strings preceded by an &. For example, we do not want our program to mistake the hex number A0 in &A0 as the variable name 'AQ'.

In the Spectrum, numbers are stored in a program as the ASCII characters for the digits of the number, followed by the ASCII code byte 14, and then five bytes containing the binary equivalent of the number. Our program needs to be able to skip over the number code and the five byte binary equivalent.

Having tested for these conditions, the program proceeds to inspect the current line for any names. In both programs, a name is defined as beginning with a letter, followed by another letter or a digit. The BBC Micro version allows integer variables (distinguished by a % character after the name) and the underscore character, and both versions allow string variables, which are followed by a \$ character.

The name of an array, a function or (in the BBC Micro) a procedure will be followed by an open  $bracket$  — (. Strictly speaking, this is not part of the name, but is used by the programs to distinguish these from simple variables.

There are further complications in the Spectrum program. In particular, Spectrum Basic does not distinguish between upper- and lower- \_ case for characters in a variable name. Thus, FRED, Fred or FRed are all treated as the same variable name. The Spectrum program, therefore, converts

#### Searching Hi And Lo

On the BBC Micro and the 'Spectrum a program line begins with three or four bytes dedicated to the line number and the length of the line. This is followed by the tokenised BASIC text. When the program encounters the line it records the line number and calculates the start address of the next line from the length of the current line. It then 'slides' the search template along the program text until it meets end-of-line, end-of-program, a REM token or a successful match

 $\frac{1}{2}$ 

all letters to upper-case before it starts its matching. The Spectrum will also allow spaces to be included in variable names, but these can lead to problems and we advise against their use.

Spectrum BAsic does not make the strict distinction found in most other BASIC dialects between string variables and string arrays — in fact, a Spectrum string variable is more like a character array. Since we can have, for example, TS and TS(i), referring to a string and part of the same string, the program does not attempt to distinguish between simple string variables and string arrays. This is not a real limitation, however, as Spectrum BASIC does not allow you to have a string variable and array with the same name.

To use our utility program, first type it in and save it, and then merge it with the program you want searched, using the MERGE command on the Spectrum or the method described in Chapter 37 of the User Guide for the BBC Micro. Invoke the search routine with RUN 9000 (Spectrum) or GOTO 30000 (BBC Micro), and type in the name you want to find when asked for it. If you want an array name, add an open bracket at the end of the name.

Finally, as an exercise, you may like to use the principles described here to write a program that tells you which lines in a program contain a call to a specified subroutine. In the next instalment of this course we will supply a full listing of this program for the Commodore 64.

**Spectrum** 9000 INPUT "Name to search for? "; LINE T9<br>9010 FOR i=1 TO LEN (T9)<br>1010 FOR i=1 TO LEN (T9)<br>101 LET T#(i)-CHR# (CODE (T#(i))-32)<br>9040 LET TokenforREM=234<br>9050 LET Quote=34<br>9060 LET Nunter=14<br>9070 LET Nunter=14<br>9000 LET Nu 9100 LET Textpointer=PEEK (PROG)+256#PEE<br>
2010 LET Lineno=256#PEEK (Textpointer)+P<br>
2120 LET Lineno=256#PEEK (Textpointer)+P<br>
2120 LET Textpointer+1:<br>
2130 LET Textpointer+12<br>
2140 LET Textpointer+12<br>
2140 LET Textpointer+ LET Textpointer=Textpointer+1: 00 T0 91<br>10<br>10 TP PEEK (Textpointer=NCME)<br>THEN 00 T0 9220<br>1900 REM Skip over REM line<br>9210 LET Textpointer=Nextline<br>9210 TO 9110<br>9200 REM Skip anything between quotes, b<br>00 T0 9200<br>00 TO 9200 ..<br>9260 IF PEEK (Textpointer)<>Quote THEN 9200 IF PEEK (Textpointer)<br/>()Quade THEN<br>
9200 IF PEEK (Textpointer-Textpointer+1<br>
9270 LEI Textpointer-Textpointer+1<br>
9220 LEI Textpointer-Textpointer+1<br>
9200 IE Textpointer-Textpointer+6<br>
9200 LEI Textpointer-Textpoin 9370<br>9330 REM Use upper case instead of lower<br>-case<br>9340 IF PEEK (Textpointer)>=CODE ("a") A case<br>9340 IF PEEK (Textpointer)>=CODE ("a") A<br>ND PEEK (Textpointer)<=CODE ("z") THEN<br>LET c#=CHR# (PEEK (Textpointer)-32); GO En 19320<br>
P330 LET Textpointer-Textpointeri<br>
P330 LET Textpointeries<br>
P330 LET Textpointeries<br>
P330 LET Textpointeries<br>
P330 LET Textpointeries<br>
P340 REM Letter, digit or underscore aft<br>
P410 IF PEEK (Textpointer)-CODE (12 9380<br>9420 REM Use upper case instead of lower 9380<br>
P320 REM Use upper case instead of lower<br>
case<br>
case of the strategic (\*a\*) A<br>
ND PEEK (Textpointer)-SCODE (\*a\*) A<br>
ND PEEK (Fextpointer)-CODE (\*a\*) A<br>
LET c\*CHR\* (PEEK (Textpointer)-CODE (\*0\*) A<br>
ND PEEK (Textpointe

**P520 GD TO 9170** 

**BBC Micro DOBE INPUT "Name to search for";**<br>
38888 INPUT "Name to search for";<br>
38828 Quote=34<br>
38828 Quote=34<br>
38828 Quote=34<br>
38828 Duote=34<br>
38888 Newline==FAGE<br>
38888 Textpointer=FAGE<br>
38888 Textpointer=FAge(pinter+1<br>
38888 Tex second<br>
19899 IF Lineno>=30808 THEN END<br>
30180 Textpointer=Textpointer<br>
30180 Extpointer=Textpointer<br>
30180 Textpointer=Textpointer+1<br>
30130 Textpointer=Textpointer+1<br>
30140 IF ?Textpointer=Newline THEN GOTO<br>
30140 IF ?Tex 30130 Textpointer=Textpointer=HEN GOTO<br>301307 IF ?Textpointer=Newline THEN GOTO<br>30150 IF ?Textpointer</>CONserviceREM THEN<br>30150 IF ?Textpointer</>CONserviceBM THEN<br>30160 REM Skip over REM line<br>30160 REM Skip over REM line 30230 Textpointer=Textpointer=Textpointer+1<br>
30230 Textpointer-Textpointer+1<br>
30230 Textpointer-CHex THEN 00TO 303<br>
90235 GDTO 30140<br>
90235 GDTO 30140<br>
90236 REM Skip hex number, to avoid c<br>
50226 Textpointer-Textpointer-M Some IF ?Textpointer=ASC("(") THEN Name<br>
30430 IF ?Textpointer=ASC("(") THEN Name<br>
s-Name:-CHE%(?Textpointer):Textpointer=T<br>
30440 IF Name:-TARGETS THEN PRINT Name\$;<br>
"IN LINE" "Lineno"<br>
30440 BDD 30140<br>
30430 END

#### THE HOME COMPUTER ADVANCED COURSE 665

## BUGS IN THE WORKS

Having covered turtle geometry in some detail, the course moves on to look at LOGo's use of sprites. We start with a discussion of the basic principles behind turtle sprites, drawing our examples from Commodore LOGO, and show how the language can use sprites to create animation effects.

Using LoGo, sprites act in a similar way to turtles, obeying all the commands that a turtle obeys. 'Unlike turtles, however, we can define the shape of a sprite ourselves — although these shapes do not rotate on the screen as the sprite's heading changes, in the way that a turtle does.

In Commodore Loco, the turtle is counted as sprite number 0, and there are seven other sprites — numbered 1 to 7. To begin with, sprite 0 is the 'current' sprite, and obeys all the sprite commands entered. To make sprite 1 the current sprite, you simply type in TELL 1. From then on, all sprite commands will be obeyed by sprite 1 until a different current sprite is specified.

After typing TELL 1, however, you won't see anything on the screen. This is because all the sprites, other than the turtle, begin as 'hidden' objects and have their pens up. In order to see sprite 1, and see where it moves, you have to type ST, and a vague square will appear on the screen. Experiment with this sprite grid, using the turtle commands FD, BK, RT, LT, PD, PU, ST, HT, and so on.

If you move sprite 1 to the same position as sprite 0 (the turtle) you will notice that it appears to be behind the turtle. In general, lower numbered sprites are shown 'in front of' higher numbered sprites. This is useful for threedimensional effects.

There is a sprite editor on the Commodore LOGO utilities disk. Read this in by typing READ "SPRED. To edit the shape of sprite 1, first make it the current sprite with TELL 1 and then type EDSH. The display will show a much enlarged view of the sprite grid and we can now move the cursor around the screen. Pressing the asterisk key (\*) will fill in a pixel, while pressing the space bar will blank it out.

Having designed your sprite, press Control-C to define the shape. If the sprite is not visible, try entering ST. This same shape can now be given to other sprites as well. SETSHAPE 1 will give the current sprite the same definition as sprite 1. Having defined a set of shapes, you can save the sprites to a file with SAVESHAPES "FILENAME, and read them back with READSHAPES "FILENAME.

There is a well-known mathematical problem in which four bugs are placed at the corners of a square. They are all set off at the same speed and each follows the bug to its right. The objective is to trace their paths. We give a Loco program here that implements the problem using sprites.

The procedures that we give simply position a copy of the same sprite at each corner of the square, and then set them off following each other. The bug shape is defined as sprite 3, and the others are all given the same shape using SETSHAPE 3 in the position procedure.

The heart of our solution lies in the FOLLOW procedure. In this, X and Y are first set to the x and y co-ordinates of the sprite that is being followed (:B), and then the sprite that is doing the following ( :A) has its heading set towards this point. To do this, we use the primitive TOWARDS. This takes two inputs, which represent the co-ordinates of the point to be headed towards, and outputs the heading from the current sprite to that point.

#### ANIMATION

One interesting use of sprite graphics is in the creation of animation effects. A series of sprite shapes representing the same object is defined. Each of these is slightly different from the one before, and when they are run together they give the effect of motion. Commodore Loco gives three shapes that are a crude attempt at a man running. The following procedures set up the screen, and then set the three shapes in motion.

**CN** 

TO RUNN TELL<sub>0</sub> DRAW PU. BIGX BIGY SETH 90 RUNNING 2 END TO RUNNING :SHAPE<br>
FD 5<br>
SETSHAPE :SHAPE<br>
IF :SHAPE = 4 THEN MAKE "SHAPE 1<br>
RUNNING :SHAPE + 1<br>
END

Before running these procedures, read in the file SPRITES from the utilities disk. This contains a number of useful procedures including BIGX and BIGY, which double the size of a sprite. SMALLX and SMALLY are the reverse procedures: these are used to return a sprite to its original size. Read in the three sprites by typing READSHAPES "RUNNER, and then run the procedures.

We also define four sprite shapes on the following page, which we will use in a game in the next instalment.

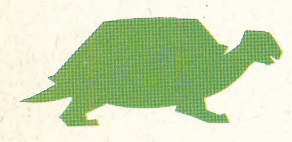

#### Logo Flavours

Neither Spectrum LOGO nor the Apple LOGOs features sprite graphics. Atari users should note the following differences: 1) There are only four sprites available. 2) For SETSHAPE use SETSH. 3) The sprite editor is included among the primitives. Pressing the Space bar fills an empty

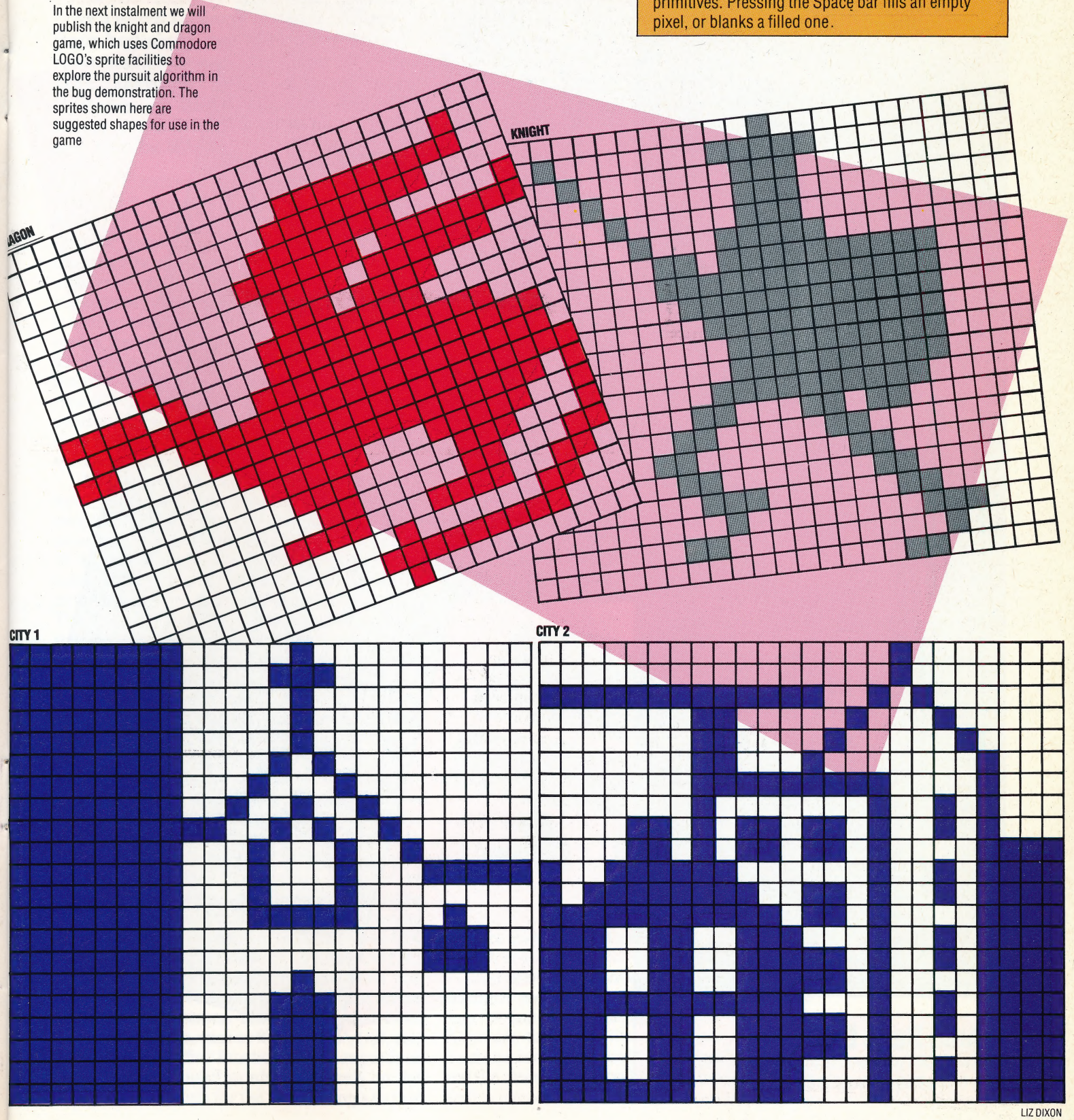

Dragon Rampant

#### THE HOME COMPUTER ADVANCED COURSE 667

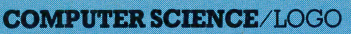

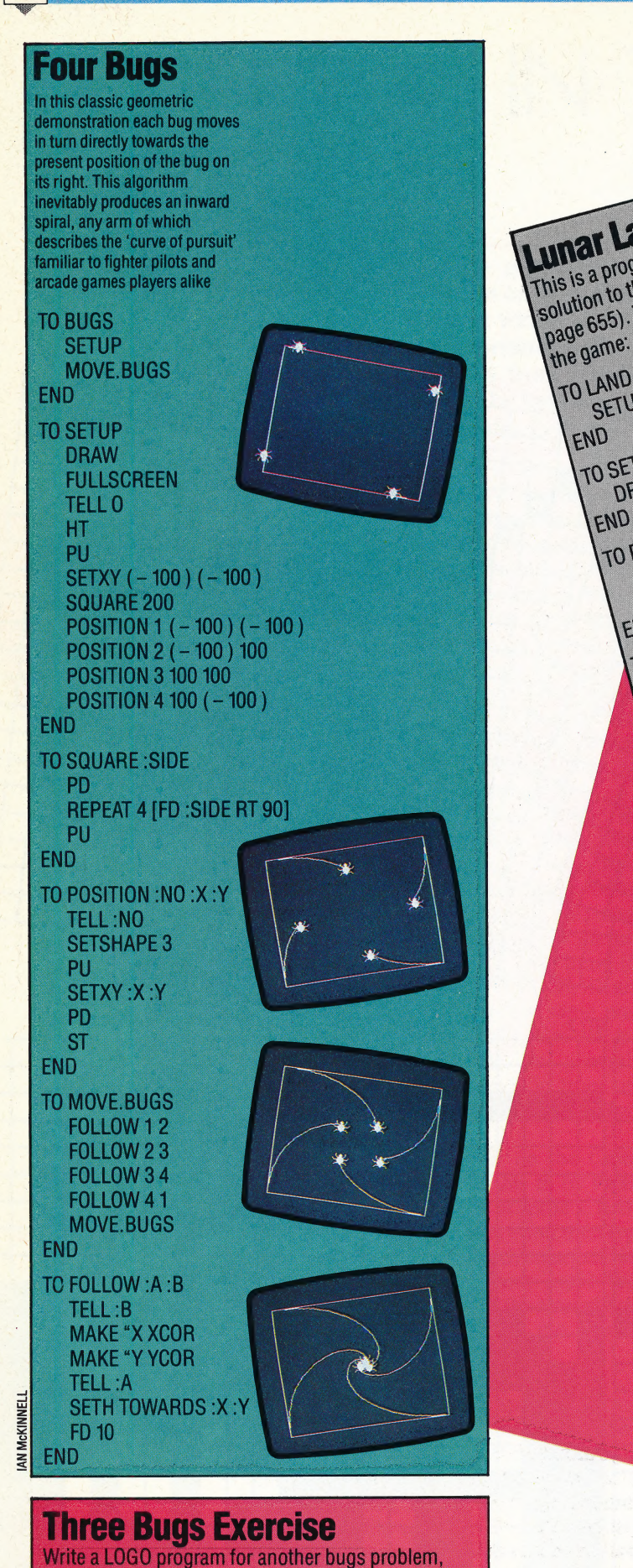

Lunar Lander Project Lunar Lander Project as one<br>This is a program that we have developed as one<br>This is a program that we have the last installment (see the project set in the last installment) **LUNAT Lander Project** as one<br>This is a program that we have developed as one<br>This is a program that we have deast instalment (see<br>solution to the project set in the his simple version of **Unar Lander Francisco Pedament (see Animal Property And Algorithment (see Animal Property Animal Property Animal Property Animal Property Animal Property And Property Animal Property Animal Property Animal Property Animal** TO LAND LAND<br>SETUP PLAY ETUP PLAY<br>SETUP<br>DRAW DRAW.PLATFORM SET.ROCKET TO SETUP PRAW DRAW PLAIT<br>
DRAW PLATFORM<br>
PU SETXY (-20) (-60) PD SETXY 20 (-60)<br>
PU SETXY (-20) (-60) PD SETXY 20 (-60) END<br>TO DRAW.PLATFORM<br>TO DRAW.PLATFORM END SET.ROCKET<br>SET.ROCKET<br>SET.ROCKET<br>SETXY 0 120 MAKE "VELOMAKE "FUEL 50 PU END IND<br>TO SET.ROCKET<br>TO SET.RY 0 120 PLAY<br>COMMAND MOVE<br>IF YOOR - 53 THEN BOOM STOP<br>IF YOOR - FUEL. REPORT PLAY END PLAY<br>COMMAND MOVE TO PLAY LAY MAND MUY THEN BOUM COMMAND<br>COMMAND<br>IF READKEY = "FTHEN BURN END INU<br>TO COMMAND<br>TO COMMAND READKEY<br>READKEY<br>IF RO? THEN OUTPUT RC END TO READKEY RC? THEN OF<br>UTPUT "<br>BURN L > 0 THEN MAKE "VEL : VEL + 0.5 MAKE"<br>IF: FUEL : FUEL - 1 OUTPUT END TO BURN IF:FUEL:FUEL-1 END MOVE<br>SETY YOOR + : VEL TO MOVE NEW YOOR + : VEL<br>BOOM<br>BOOM - C-1) THEN PRINT IYOU LANDED SOOM - (-1) THEN PRINT IYOU - (-1) THEN PRINT IYOU - (-1) THEN PRINT IYOU - (-1) THEN PRINT IYOU - (-1) THEN PRINT IYOU - (-1) THEN PRINT IYOU - (-1) THEN PRINT IYOU - (-1) THEN PRINT I OOM = (-1) THEN PRINT [YOU LIVES ALL THE CREW!] END TO BOOM END GRAVITY<br>GRAVITY<br>MAKE "VEL: VEL - 0.2 TO GRAVITY END IND<br>TO FUEL REPORT FUEL REPORT FUEL) END

this time with three bugs at the corners of a triangle

### EASTERN PROMISE

Over a dozen Japanese companies, many of them household names in other areas of consumer electronics, have agreed on the MSX blueprint for a standard home computer. We take a look at the first MSX micros to reach the  $UK$  – the Sony Hit-Bit and Toshiba HX-10.

The MSX standard (see page 141) dictates the CPU that is used (Z80); the minimum amount of ROM (32 Kbytes) and RAM (eight Kbytes); the type of graphics and sound chip; keyboard contents (though layout can vary); the minimum number of interfaces and their design; graphic and text screens and, of course, the BAsic language that is contained in ROM. Because MSX is a standard design, it is to be expected that MSX machines will all be similar. Manufacturers have flexibility in the amount of memory beyond the minimum, the type of keyboard used, and the number of extra interfaces. In practice, Sony and Toshiba, like most MSX manufacturers, have gone for a higher specification than the minimum requirement.

The Sony Hit-Bit and the Toshiba HX-10 both have good quality keyboards, although some people might find the keys too sensitive. Both micros come with 64 Kbytes of main memory, and 16 Kbytes of additional RAM dedicated to the video display. This gives a total of 80 Kbytes more than is provided on most home computers. The Sony and Toshiba models each have a standard Centronics printer interface and a pair of joystick sockets — items that are often optional extras on home computers.

Originally, it was expected that the MSX computers would be cut-price machines, but currency fluctuations and increased manufacturing costs have pushed prices up. The Sony, for example, sells for around £300, and the Toshiba is priced at about £280. Another reason for the price increase has been the rush to get the machines onto shelves in Europe. Toshiba is sending all its machines out via costly air-freight, rather than by ship. The company has had to switch all its production lines from building Japanese versions of the machine to constructing the UK model, in the hope of being the first MSX manufacturer to have a product on sale in the UK.

One of the first things you notice when you power up an MSX micro is a row of words across the bottom of the screen. These are keywords from the BAsic language, such as RUN, CLOAD", LIST, etc. The micros have five function keys that produce these commonly used words. The words on the screen serve as labels for the function keys so that

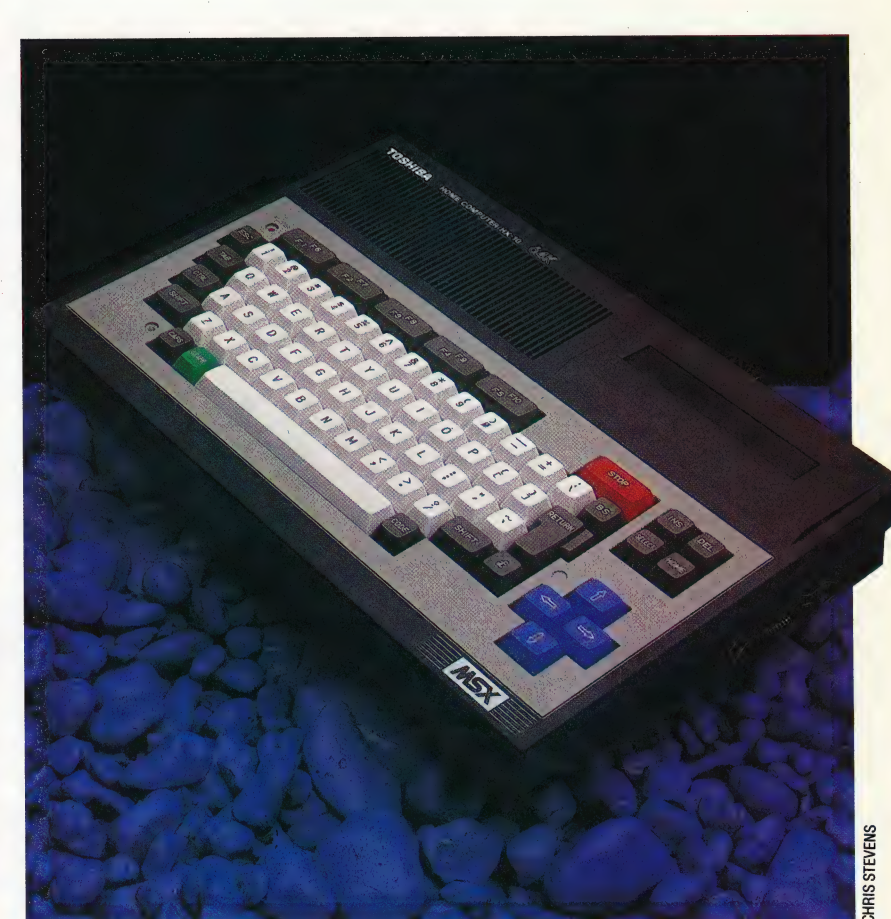

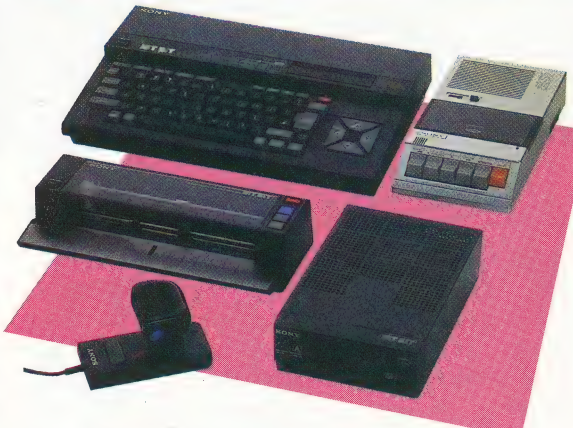

Standard System

The Toshiba HX-10 has two joystick ports, a Centronics parallel printer interface, ROM cartridge port, and cursor cluster, as shown here. MSX BASIC deals with joystick control in the same way as control via the cursor, so games can be written for one type of control, and automatically make use of the other as well

the user does not have to remember the function of each key.

These keys are automatically defined when the machines are turned on, but it is easy to change their definitions by using the KEY command. Although there are five keys only, up to 10 functions can be accessed by pressing the Shift key and the desired function key at the same time. As Shift is pressed, the labels on the screen change to ee ee Ate saeiio:

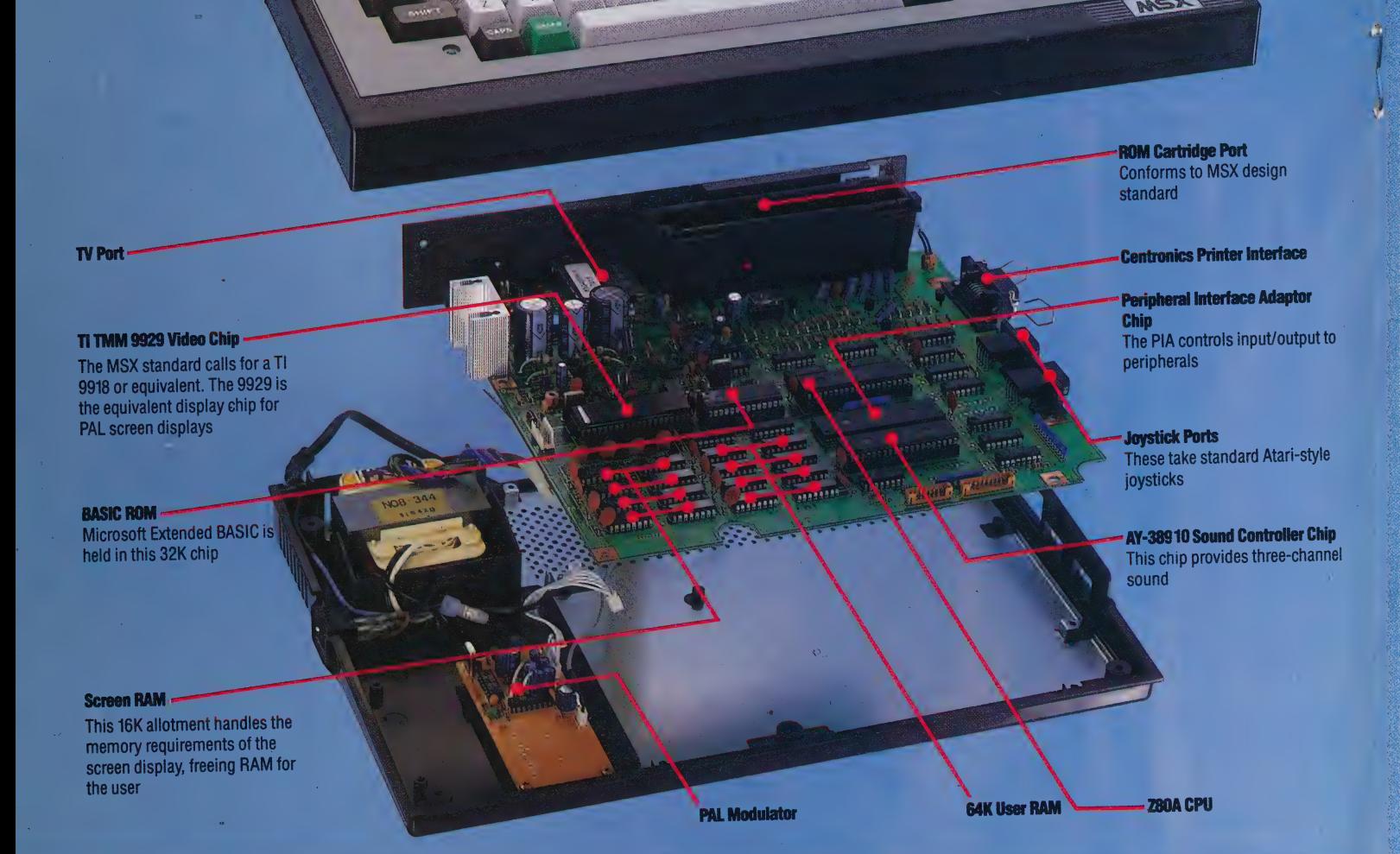

Re

reflect the new functions assigned to the keys. Each function label can contain up to 15 characters, although only the first seven of these will appear on the screen.

The keyboard and screen editor work together to make editing easy. Four keys move the cursor around the screen, and changes can be made anywhere on the screen by simply over-writing the . existing characters. Inserting and deleting characters requires single keypresses. The cursor keys on the Toshiba HX-10 are the same size as other keys on the keyboard, but the Sony Hit-Bit uses large distinctive keys for its cursor cluster. These keys are used often, so such a design can be very handy.

As with the hardware, the MSX software is filled with extra features. MSX Basic includes such commands as AUTO and RENUMber, and contains several commands to handle sound, graphics and

'interrupt handling'. There are three primary commands to create graphics. LINE draws a line between two points, although it can also be used to draw a square by adding the letter B (for "box') after the co-ordinates. Adding the letters BF (for 'box fill') draws a square of solid colour. The CIRCLE command can be used to draw ellipses and arcs aS well as basic circles. And the PAINT command will fill any outlined shape with solid colour, managing to cope with even the most awkward shapes.

Many other useful features are included in MSX sasic, although the most impressive set of commands — for 'interrupt handling' — may not be appreciated at first. Interrupt handling is very useful in high-speed graphics programming. There are a number of situations in which a program must perform one task, while constantly checking to see if something else happens. A

EF STEVE

are

### **Flying The Flag**

#### MSX Standard

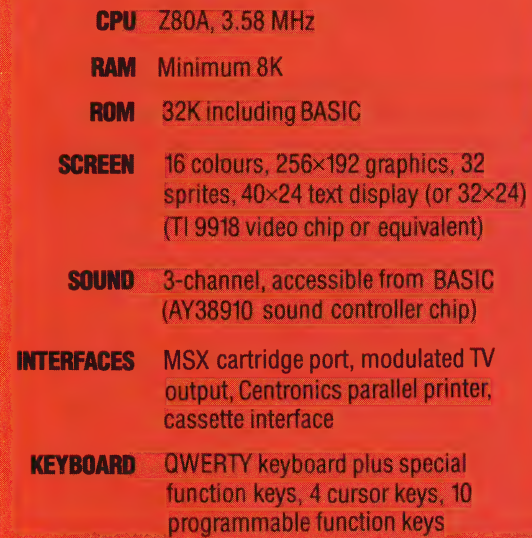

Invader type games. The program must keep the aliens moving around the screen, all the while checking whether the 'fire' button has been pressed. The program needs to do two things at once, by switching rapidly between tasks.

The MSX solution is to designate certain things as 'events'. Instructions are provided to tell the computer to look out for an event. When one occurs, the computer automatically switches to a subroutine to deal with the event.

The MSX graphics screen can display 16 colours with a resolution of 256 by 192 pixels. Up to 32 eight by eight pixel sprites can be defined (or 16 sprites of 16 by 16 dots, or eight sprites of 32 by 32 dots). To make the most of the sprites, MSX BAsSIc includes a full set of dedicated commands, such as SPRITE to define a sprite, and PUT SPRITE to position one anywhere on the screen.

As .the MSX manufacturers have claimed, plenty of cartridge software is already available for the machines. And the promise of compatibility appears to be true  $-$  software for the Toshiba HX-10 works perfectly on the Sony Hit-Bit, and vice versa. This applies both to cartridge software and cassette programs. After years of noncompatible systems, it seems almost magical to take a cartridge out of one computer and use it on another. The MSX companies are relying on this feature to make a wide range of software very quickly available for all the machines.

Whether MSX will have the market impact that the Japanese are hoping for remains to be seen. With strong competition ahead from Sinclair, Commodore and Amstrad, among others, a sales struggle looms. Nevertheless, the MSX machines do live up to their manufacturers' claims. They are well-equipped, fun-to-use computers at a reasonable price.

typical example of this can be found in Space

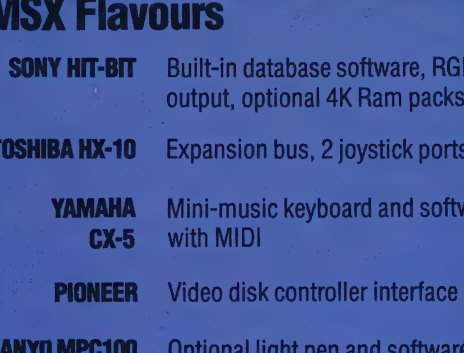

**JVC HC7GB RGB** output Full numeric keypad **SPECTRAVIDEO SVI 728** 

Although the MSX standard calls for a minimum 8K of memory, all the above manufacturers have supplied 64K user RAM, plus 16K ideo RAM in their machine

Standard Interface

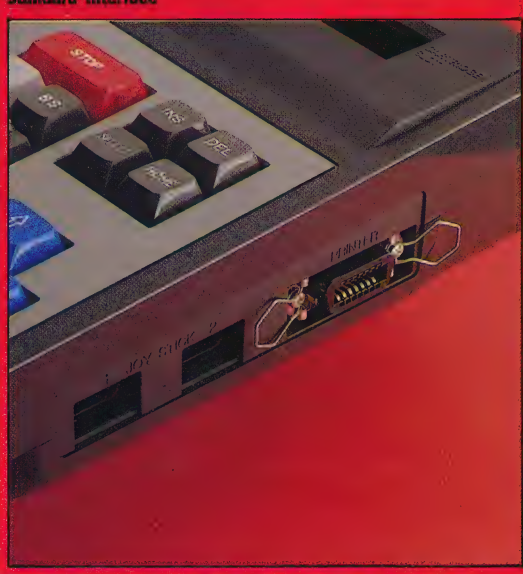

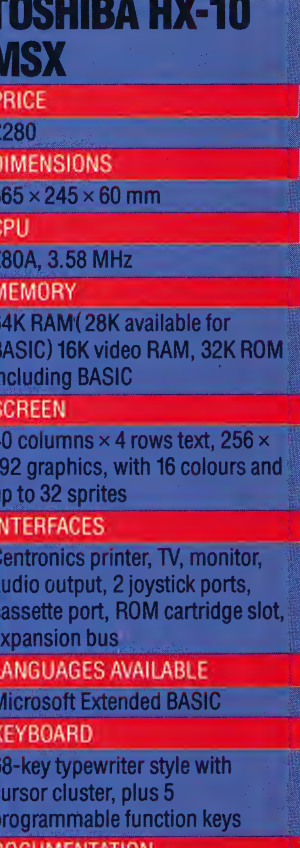

#### DOCUMENTATION

Set-up quide and BASIC programming reference guide. Both are well done, but not sufficiently thorough

#### **STRENGTHS**

**MSX BASIC has many useful** features, including good graphics and sound commands. The standardisation of MSX is a strength because it will mean more software and peripherals

#### **WEAKNESSES**

**MSX BASIC lacks structured** programming abilities; availability of MSX and peripherals is slow in coming

#### **DIFFERENCES**

The Sony Hit-Bit has 3 programs built into ROM, RGB monitor output, and the keyboard arrangement is slightly different

# SOFTWARE INTEGRATED SOFTWARE<br>
COMPLETE CONTROL

In the last instalment of this series on integrated software we looked at the most common approach, that of producing all-inone programs covering all the functions that you need. However, this is not the best system, as such programs are huge and wasteful of memory. Now we look at a more versatile method.

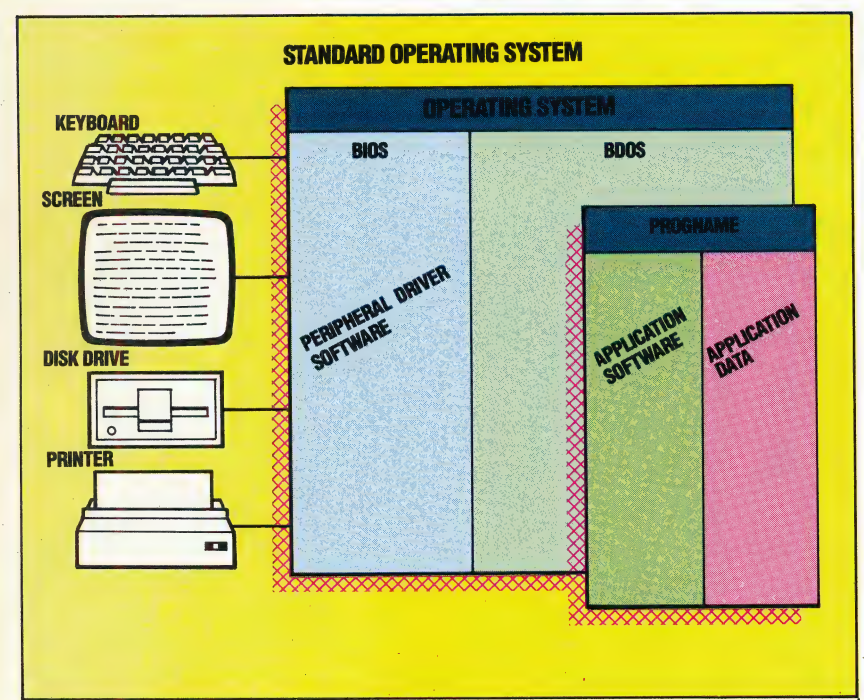

#### Operating Under Orders |

With the traditional operating system the program currently running has complete charge. Its logic determines what appears on the screen, when the disk drive is to be accessed and how to interrogate the keyboard. Its general instructions are passed to the operating system, which manages the detailed driving of the particular hardware in use. The program's execution is paramount, and the operating system's subordination is taken for granted

The alternative approach to integrated software is based on a completely different principle. This 'relies on the computer's operating system to provide the basic facilities of integration, and individual programs written to work with that system will automatically fit and work together.

Creating such an operating system has been no easy task, since it requires the computer's hardware and software to be more sophisticated than in traditional designs. Apple has led the field with its custom-designed Lisa and Macintosh computers, although several other companies, 'notably Microsoft, are preparing systems to run on other popular computers such as the IBM PC.

Programs for these new operating systems are very different from programs for traditional systems. A large part of most programs deals with the user interface — the routines that receive commands and information from the user and present the results. Opinions differ on how programs should be operated, so nearly every package has its own unique operating procedures and needs to be learnt from scratch.

An integrated operating system provides a built-in set of user interface routines for every application program to use. When the program wants to display a list of options on the screen for the user to choose from, there's a ready-made routine to do it in the operating system. The advantage of this, of course, is that all the programs written to work with the operating system will have roughly the same operating procedures. Once you've learnt one program on the system, youre well on the way to using all of the others available!

One particular user interface provided for these programs is the mouse. This is a pointing device used to choose options from the screen via a corresponding cursor. An alternative is the 'touch-. screen', in which a matrix of light beams responds to the touch of a finger. The display is divided into separate 'windows', each containing a different option or task. Technically, such a user interface demands a fast processor, lots of memory and very high-resolution graphics. But it is worth these extra costs because the system is generally applicable to almost any program available, it is very easy to learn and it provides the simplest. possible way for the user to be able to see and switch between several applications at a time.

#### OPERATION CONTROL

It is important to appreciate the way this system integrates programs. The program and user are never in direct contact — everything has to be done through the operating system and the operating system is in control the whole time. In effect, each application program becomes an extension of the operating system, and the computer is a single integrated 'environment'. 3

'This brings us onto the second major difference in the way such systems function. In a traditional system, communication between program and Operating system is very much one-way. The program asks for a specific task to be carried out and the operating system subsequently does it.

In an integrated system, the operating system is in control and make demands of the program. For example, the operating system may send a message to the program that says 'Could you redraw your display because the user has just moved it to the other side of the screen' or 'Hold everything, the user has moved the mouse to a different application' or 'Here's some data for you taken from a spreadsheet.' In other words, the program has to be able to respond to the requests and demands of the operating system as well as the other way round.

Once you have this degree of co-operation between all the software on a machine, it is easy to build an integrated environment. Each program has its own window on the screen. When the user puts the mouse inside the window and chooses an option, the operating system notifies that particular program and the relevant operation is carried out.

For example, if the user moves to the corner of the window and selects the option to pick up that window and move it to a new position, routines in the operating system carry out the task and then, if necessary, inform the program of the changes so that it can amend its display appropriately. If the user takes the mouse to a different window, the original program is temporarily dormant and the operating system starts working with the new program — switching between applications is as simple as moving the mouse.

Like large all-in-one programs, such systems suggest that all the programs and information on the screen at any one time are in memory and available for use. To facilitate this, many systems have massive memories – one Megabyte on the Apple Lisa, for example, and 512 Kbytes on the . Macintosh. Even then, it is usually necessary for the operating system occasionally to swap information and programs on and off disks to accommodate everything. To make the system acceptably fast, it is generally necessary for it to operate on a hard disk.

In order for data to be exchanged easily between programs, the operating system has a built-in set of formats and routines for transferring data. When you 'export' some data from one program and ask to 'import' it to another, the operating system will suspend the first program and start the second, then ask the current application to read in and process information coming from another program. These pathways can be set up automatically so that when you change information in a spreadsheet, for example, a graph of the same spreadsheet will automatically change also. The two programs don't run at the same time — the operating system merely juggles between the two of them as it needs to.

A slightly more sophisticated concept is demonstrated by Apple's Lisa, where information can be 'cut' to a clipboard window from any program and then 'pasted' into any other. Formatting information is carried with the data so that a graph produced with the business graphics software will be transferred as a graph into another program.

This then is the most sensible way to. create integrated software. It enables you to mix and match any programs on the system, switch between them and move information between them easily. The drawback is that it requires sophisticated hardware that for the moment is quite expensive, and there is very little software available for you to integrate.

However, any technological innovation of this scale will take time to become commonplace. The mouse and windows interface was, for example, developed by Xerox's research teams over 10 years ago but it's taken until now for such a system to appear in the shops!

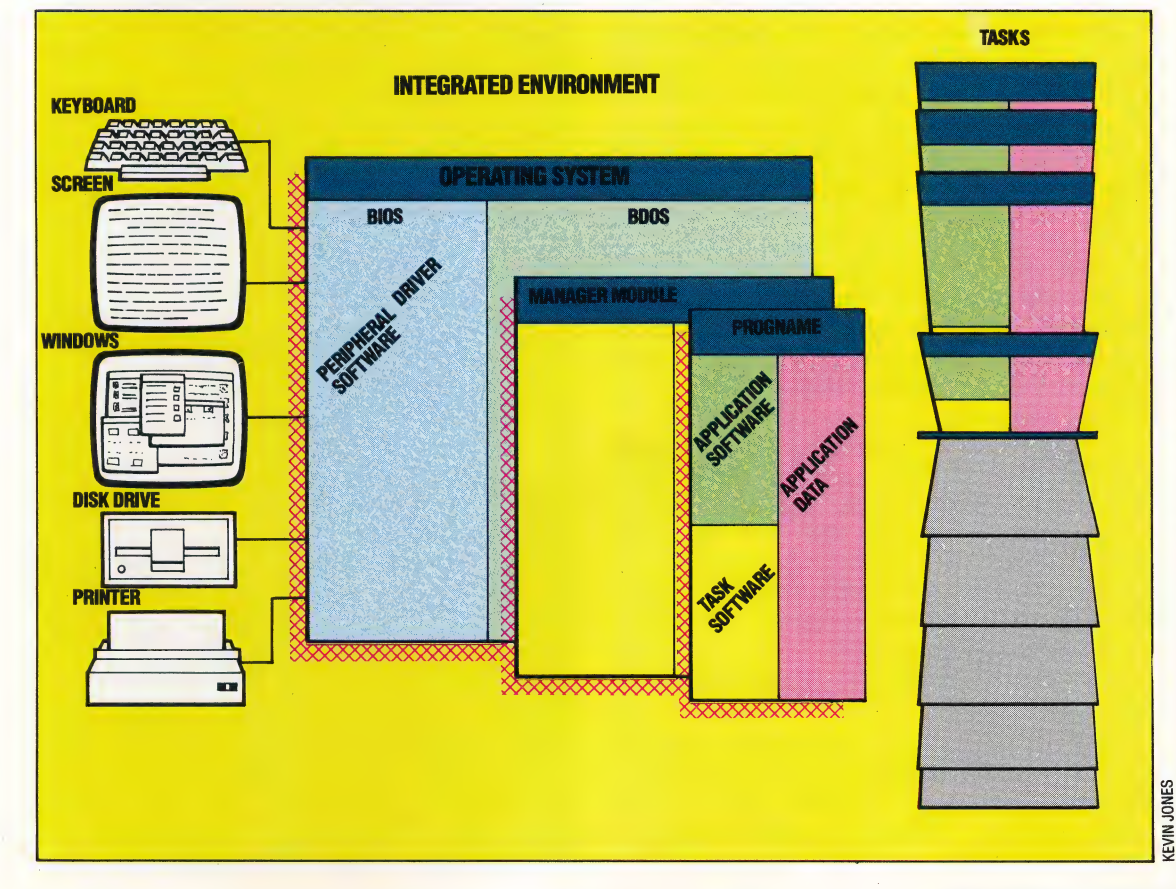

#### Combined Operations

In an integrated system the Operating system is enhanced by the addition of a manager module, which treats all current programs and data as 'tasks' to be scheduled and processed, and handles the underlying detailed operating system as simple system support software. This module moves tasks in and out of main memory and on and off disk according to user's requests and current task's needs. It is equipped to pass information to and from applications in standard forms, and so enables the transfer of data among the tasks. In effect the manager is a high-priority task itself, and its relationship with the other tasks is symbiotic rather than servile

### RAISE THE ALARM

In the last section of Workshop, we designed and built a mains relay box that allows us to control mains voltage devices with suitable software. In this instalment, we look at the design of some programs to use the mains relay box and demonstrate some simple domestic applications.

The mains relay box is designed to control a mains supply to any device that is plugged into it. In response to a low voltage signal, the box makes or breaks the mains power fed to the socket mounted on the box. The mode of operation is such that the mains supply to the socket is maintained while there is a low voltage current supplied to the relay. Therefore, we can trigger the relay directly from the low voltage output box we built earlier in the course (see page 574). The supply of mains power from the relay box will mirror exactly the low. voltage current supplied to the relay from the low | voltage output box. Thus, the control of mains supply can be achieved by the same software techniques used to control low voltage devices.

If, for example, the mains relay's low voltage leads are connected to the positive and negative connections of line 0 on the output box, and it is plugged into a mains socket, then a mains current will be supplied to the socket on the relay box when bit 0 of the user port data register is sent high. Whenever bit 0 is sent low then the mains supply to the relay box's socket will stop. Up to four mains telay boxes can be connected to the low voltage output box and switched in this way.

We can make use of this simple switching arrangement to develop a number of control systems that make use. of everyday household appliances. First, let's try the following simple project, in which we make use of a tape recorder to program your micro to respond 'verbally' to pressure on a pad.

To begin, we need to record a series of phrases, such as "Youre treading on my pad', followed by "You've just done it again' and "Look, I'm warning you!', and so on. Once the messages have been recorded, we will connect the pad and recorder to our user port system and write some software to trigger off the phrases, one at a time, in response to repeated pressure on the pad.

We have to make the following connections to the user port system:

1) Plug the mains relay voltage leads into the positive and negative terminals of line 0 on the low voltage output box.

2) Plug the supply lead to the mains relay box into a wall socket and switch it on.

3) Connect the two pressure pad leads across the positive and negative terminals of line 7 of the buffer box.

The main problem in designing the software to run this system is ensuring that the tape recorder is switched on and off with precision when a message is played. Before we can write a program therefore we must accurately time each message and enter this data into the controlling program. Timing can be done using your micro's internal timer or a stopwatch. If there are three phrases on the tape lasting for periods of  $T(1)$ ,  $T(2)$  and  $T(3)$  seconds then we can write a program which, on activation from the pressure pad, turns on the tape recorder for the correct time period for each successive message. If the timing of the phrases is done accurately then each phrase should be ready to start when the tape recorder is switched on.

The following programs (for the Commodore 64 and the BBC Micro) will turn the tape recorder on for three successive time intervals  $- T(1)$ ,  $T(2)$ and  $T(3)$  – in response to triggers from the pressure pad. You must set these variables to your own timed values for the tape you record.

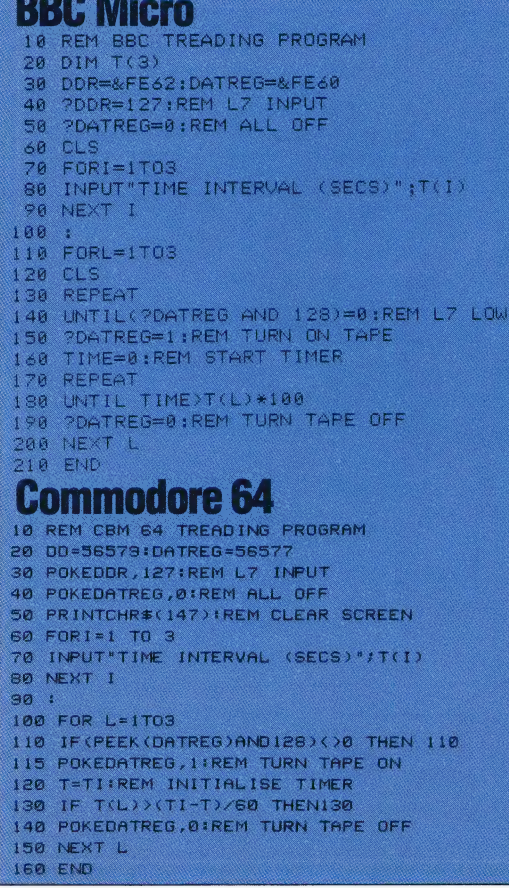

#### MAINS RELAY APPLICATIONS/WORKSHOP

#### PROGRAMMABLE ALARM CLOCK

Having developed a system sensitive to intrusive footsteps, let's now consider a project to turn your micro into a handy programmable alarm clock. Such a system can, of course, be tailored to meet one's exact needs. The program we give (in versions for the Commodore 64 and the BBC Micro) allows the user to enter:

1) the time of day;

 $\mathcal{O}_\mathcal{E}$ 

 $\mathcal{L}$ 

2) the number of 'snooze' intervals (periods between the bursts of the buzzer or music) required;

3) for each snooze interval, whether music, alarm or a silent period is required and the interval length;

4) for each interval, whether a light should be switched on;

5) the latest desirable rising time.

The program works on the assumption that the following connections are made to the low voltage output box:

1) A tape recorder is connected to line 0 through a mains relay.

 $2)$  A table lamp is connected to line 1 through a mains relay to line 1.

3) A nine-volt electric bell is connected directly to line 3.

The program accepts the latest rising time and works backwards through the programmed intervals to calculate the start time for each interval. Use is made of arrays to store the data that tell us which appliances are to be on during any one period. Note that the array variables are given values that correspond to the bit value required in the data register to turn that particular appliance on. By making use of the logical OR instruction, we can simply find the composite total that must be placed in the data register to turn any combination of the devices on.

Most of our programming effort has been directed towards manipulating string variables to allow numerical calculations to be made. This is particularly true of the Commodore 64 program, as the version of BAsic used by that machine lacks the useful MOD and DIV commands available to programmers of the BBC Micro.

We have now developed a truly flexible input and output system for microcomputer control that allows us to control LEDs, low voltage devices and mains appliances, as well as allowing the micro to accept and interpret data input from a range of sensors. There are many possibilities now open to us to design control systems for our own use. In the examples given here, the micro is used as a sophisticated programmable timer. Other applications could involve turning electric fires on and off in response to a pair of heat sensors, or turning on an electric light at night. There are endless possibilities for experimentation.

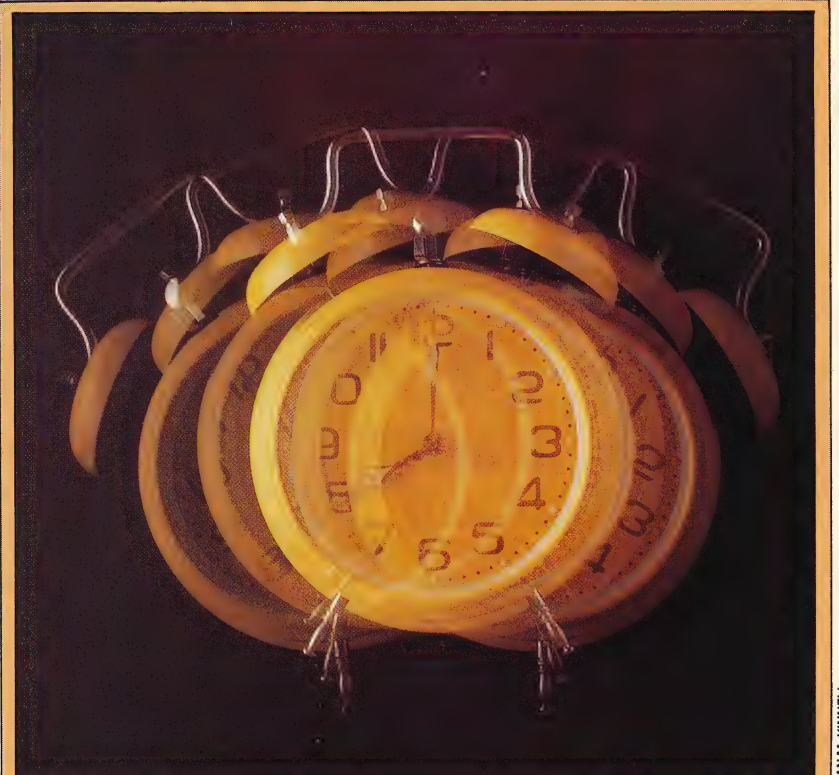

#### Commodore 64

- REM \*\*\*\* CBM 64 ALARM CLOCK \*\*\*\*<br>DOR=56579:DATREG=S6577<br>POKE DOR,255:POKEDATREG,@<br>PRINTCHR#(147):REM CLEAR SCREEN<br>INPUT"NUMBER OF SNOOZE INTERVALS";N  $150 M=N+1$ IGO DIM ACM) MCM) LCM) , TSSCM) , TCM) REM \*\*\*\* INPUT INTERVAL DATA \*\*\*\*<br>FOR C#l TG N<br>PRINTIPRINT"INTERVAL NUMBER";C<br>INPUT"MUSIC.ALARM OR SILENCE (M/A/S>"7AN#<br>ANS=LEFT\$(AN\$,1) ANS=LEFTSCANS, 1)<br>
IF ANSE (YMMANOANSC)\*|A°ANOANSC)\*|8°THEN 210<br>
IF ANS="M" THEN MCC)=1ta.Cc)=0<br>
IF ANS="A" THEN ACC)=01MCC)=0<br>
IF ANS="S" THEN ACC)=01MCC<br>
INPUT"LIGHT ON (Y/N)"7ALS<br>
IS=LEFTSCALS,1)<br>
LS=LEFTSCALS,1) 270 IF LSK>\*Y\* AND LSK>\*N\* THEN 260<br>IF LSS\*\*Y\* THEN L(C)=2:60TOS10<br>L(C)=0<br>INPUT"TIME INTERVAL (MINS)"#T(C) ===<br>290<br>300<br>310 NERT C 330 INPUT"LATEST RISING TIME CHHMM) "> LIS LTS=LTS+"00":REM ADD SECONDS<br>TS\$(N+1)=LT\$:REM LAST TIME<br>REM CONVERT LATEST TIME TO MINUTES<br>LM=60xvAL (LEFT\$(LT\$,2))+VAL(MID\$(LT\$,3,2)) 390 :<br>INPUT" TIME NOW (HHNM)";TN\$<br>TI\$=TN\$+"00":REM START TIMER REM \*\*\*\* ANALYSE AND CALCULATE \*\*\*\*<br>REM \*\* CALC INTERVAL START TIMES \*\*<br>FOR C=N TO/1PEM START TIME IN MINS<br>LM=LM+TCC)IREM START TIME IN MINS HR= INT(LM/60)<br>MN=INT(60\*(LM/60-HR+.000001))<br>HR#=STR\$(HR):REM HOURS<br>MN#=STR\$(MN):REM MINS<br>MN#=MID\$(MN#,2,LEN(HR#))<br>HR#=MID\$(HR#,2,LEN(HR#))
- 
- 
- REM &\* ADD LEADING ZEROS «x SPS="00"
- s-s= oo<br>HR\$=LEFT\$(SP\$,2-LEN(HR\$)) +HR\$<br>MN\$=LEFT\$(SP\$,2-LEN(MN\$)) +MN\$<br>TS\$(C)=HR\$+MN\$+ "00"<br>\*
- 
- 
- BOO REM \*\*\*\* GO \*\*\*\*
- 
- 
- PRINTCHR\$(147)<br>FOR Cei TO Néi<br>IF TI\$(TS\$(C)THENGOSUB7181GOTOS30<br>DN=M(C) OR A(C) OR L¢C)IREM DATREG DATA<br>POKE DATREG,DN<br>NEKT C
- 
- FOKE DATREG,@ 680 POKE

**750 RETURN** 

- - i<br>REM \*\*\*\* DISPLAY TIMER S/R \*\*\*\*<br>PRINTCHR#(145))1REM CRSR UP
	- 720 PRINTCHR≉(145)) IREM CRSR UP<br>730 PRINTLEFT≉(TI#,2)) "INID®(TI®,3,2))
- PRINT! "JRIGHT#(TI#,2)

REPEAT<br>
PRINT "MUSIC ;ALARM OR SILENCE";<br>
INPUT " (M/A/S)" ;AN\$<br>
ANS=LEFT\$ (AN\$,1)<br>
UNTIL ANS="A" THEN MICO=1:A(C)=e<br>
IF ANS="A" THEN MICO=6 :A(C)=e<br>IF ANS="A" THEN MICO=6 :A(C)=e<br>IF ANS="A" THEN MICO=e:A(C)=e 120 **REPEAT<br>INPUT™LIGHT ON CYXNX"sAL\$** 150 160 ALS=LEFT\$(ALS,1)<br>ALS=LEFT\$(ALS,1)<br>UNTIL ALS="Y" OR ALS="N"<br>IF ALS="Y" THEN L(C)=2 ELSE L(C)=0<br>INPUT"TIME INTERVAL (MINS)":T(C) 200  $\frac{210}{220}$ NEXT C A INPUTALATEST RISING TIME (KHHMA) 11T#<br>
2 TS(N+1) = 6000 \* (600 %)<br>
4 TS(N+1) = TS(N+1) + VAL(RIGHT\$(LT\$, 2))<br>
5 REM CONVERT LATEST TIME TO MINS<br>
7 LM=60%VAL(RET\$(LT\$, 2))<br>
7 LM=LM+VAL(RET\$(LT\$, 2))<br>
8 INPUTATIME NOW (KHM 260 REM ANALYSE AND CALCULATE<br>FORC=N TO 1 STEP -1<br>LM=LM+TC 1 :REM INTERVAL START<br>LM=CC)=6000\*LM NEXT ©  $320$ REM **Sexex GO Sexex**<br>CLS FOR C=10TO N\*1<br>
REPEAT<br>
PROCtimer<br>
UNTIL TIME >=TS(C)<br>
REGDATG=REGDATA<br>
REGDATG=REGDATA<br>
NEXTNC<br>
PDATREG=R<br>
PDATREG=8

- 
- 

BBC Micro

 $M=N+1$ 

 $45$ 

100

RÊM BBC ALARM CLOCK<br>MODE?<br>DDR=&FE62:DATREG=&FE60

CLS INPUT "NUMBER OF SNOOZE INTERVALS" 5

DIM ACM),MCM),LCM),TCM),TSCM)<br>REM \*\*\*\* INPUT INTERVAL DATA \*\*\*\*<br>FORC=1 TO N<br>PRINT"INTERVAL NUMBER":C

- 448 END
- -
	-
	- DEF PROCTIME<br>MINS(TIME DI! Se663) MOD 60<br>|HRSCTIME DI! Se663 MOD 60<br>MIN\$=STR\$(MIN):HR\$=STR\$(HR)<br>REM SOD LEADING ZEROS<br>SP\$=LEFT\$(SP\$(ZYLEN(HR\$))+HR\$<br>HR\$=LEFT\$(SP\$(ZYLEN(HR\$))+HR\$
	-
- 1888<br>1828<br>1838<br>1842<br>1843 1044 HR\$=LEFT\$(SP\$,2HLEN(HR\$))}THR\$<br>1045 MIN\$=LEFT\$(SP\$,2HLEN(MIN\$))}MIN\$<br>1050 PRINTTAB(18,12)HR\$;":";MIN\$

#### Give Us A Bell

The commonest frequency distribution - in nature and in theory - is the Gaussian or normal distribution, sometimes | known as the bell curve

#### **FREQUENCY**

At its simplest, the *frequency* of any quantity is the number of times it occurs during an observation period. The word is used most often and with a more specific meaning in physics and electronics, and in statistical analysis. In the former fields, frequency is understood to mean the number of complete cycles of vibration of some observed variable in unit time. It is measured in cps (cycles per second), but the international unit is now called the hertz. The British domestic electricity supply is an alternating current whose frequency is 50 Hz; the musical note A above middle C has a frequency of 440 Hz; the Z80A microprocessor has a clock rate of 4.25 MHz (it performs 4,250,000 primitive machine operations per second); and the BBC's Radio Four broadcasts at a frequency of 94 MHz. The frequency of vibration of wave phenomena such as sound and light is associated with two other quantities wavelength (the distance between identical points on two consecutive cycles such as peak to peak, for example) and speed of propagation  $-$  in the simple relationship:

 $Speed = Frequency \times Wavelength$ 

Thus, since electromagnetic radiation (of which visible light, radio and infrared are examples) has an observed speed of propagation of 324,000 km per second, the wavelength of the Radio Four transmissions must be 3.44 metres.

In statistics, frequency refers to the number of occurrences of some quantity in a sample or a population of similar quantities; so, in a sample of 100 British males we might observe that the frequency of occurrence of right-handedness was 87, meaning that 87 people in that sample said that they were right-handed. Statistical analysis depends upon observations of frequency of occurrence, and really derives from the speculations of French scientist Blaise Pascal (1623-62) on the expected frequency of occurrence of the numbers obtained by throwing two dice.

#### FREQUENCY DISTRIBUTION

If the results of an experiment are plotted on a graph with the results along the x-axis and their frequency of occurrence along the y-axis then the result gives a picture of the frequency distribution of those observations. In order to obtain a ineaningful distribution it is usually necessary to group the data into sub-classes, and plot the frequency. against the sub-classes; if the data group was people's heights in metres, for example, then the sub-classes might be 1.60-1.65 metres, 1.70-1.75 metres, 1.80-1.85 metres, and so on. These distributions can be analysed mathematically, and allow a great deal of descriptive. and predictive information to be inferred from what would otherwise be raw data.

A commonly occurring frequency distribution is the *normal* or *Gaussian* distribution: many human attributes are normally distributed

through the population, such as height, eye colour and (allegedly) intelligence. Many sampling distributions tend to a normal distribution as the sample size tends to infinity.

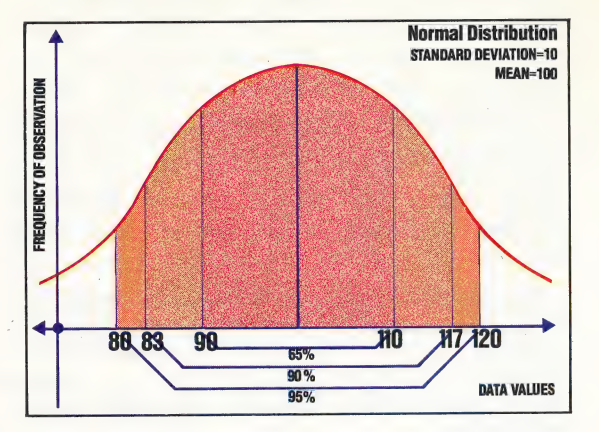

Any particular sample is characterised by its mean (the 'average' value of the sample data) and its standard deviation (a measure of the extent to which the sample data differs from the mean value). If the distribution is normal, then approximately 65 per cent of the sample data will differ from the mean value by less than one standard deviation, and over 90 per cent will differ from it by less than two and a half standard deviations. The entire science of statistics is built on this kind of analysis of frequency distributions.

#### FULL DUPLEX

A telephone line is full duplex while a radio link is usually half duplex: in the first case data can travel in both directions simultaneously, while in the second case the data travels in only one direction at a time — hence the need to switch from transmit to receive. An even lower level of connection is simplex in which data travels in one direction only, with no possibility of reversing the polarity broadcast radio or television, for example, is a simplex communication.

#### FUZZY THEORY

In digital systems there are no half-measures, no uncertainty — everything is one or zero, yes or no. This binary logic is necessary at electronic levels, but it has influenced the symbolic logic with which computer programs model the real world. In this, computer thought has departed significantly from those aspects of human thought and logic that are most valuable to us, namely our ability to deal with half-truths and uncertainty, the ability to make decisions on the basis of incomplete data. Fuzzy logic attempts to introduce this ability to the computer by constructing a multi-value logic in which a statement may be true, probably true, possibly true, probably untrue, or untrue. This leads to some interesting insights and has so far thrown up such bizarre artefacts as fuzzy sets and fuzzy relationships. As artificial intelligence and research progresses we may expect more developments in this fascinating field.

# INS AND OUTS

One of the most important aspects of Assembly language programming is controlling input and output. We look at the operation of the two interface chips most commonly used with the 6809 processor the 6820 PIA and 6850 ACIA — and show how these are programmed.

The 6809 processor, like the 6502 but unlike the Z80, does not have a separate input/output address space and special I/O instructions. Instead, the I/O device interface chips sit in the normal address space and are handled using memory access instructions. To the processor, these devices appear as memory locations exactly like the rest of memory. This has the advantage of being simple and quick, but the disadvantage of taking up a block of addresses that are then unavailable for normal use. As a consequence, the 6809, despite having a 16-bit address bus capable of addressing 64 Kbytes of memory directly, is restricted to about 56 Kbytes maximum without memory management hardware and software.

It is possible for some input/output devices to be attached directly to the system data bus but normally there is an interface chip in between. These interface chips are sophisticated devices, as complex as the microprocessor itself, and it is normal to use chips belonging to the same family as the processor since this makes the job of attaching them and controlling them easier. The two chips most commonly used with the 6809 are the 6802 (or 6821) PIA (peripheral interface adaptor), which handles parallel I/O, and the 6850 ACIA (asynchronous communications interface adaptor), which deals with serial I/O. Each of these has a number of registers, and controlling them is a matter of reading and writing the contents of those registers, treating them as though they were normal memory locations. There are three types of registers:

Control Registers: These are write-only registers; values are stored in them in order to program the chip for the particular options that you require, such as setting the baud rate.

® Status Registers: These are read-only registers, the values of which give an indication of the 'status' of the chip. These will show, for example, whether an input has been received, whether the last output has been transmitted, or whether an error has occurred.

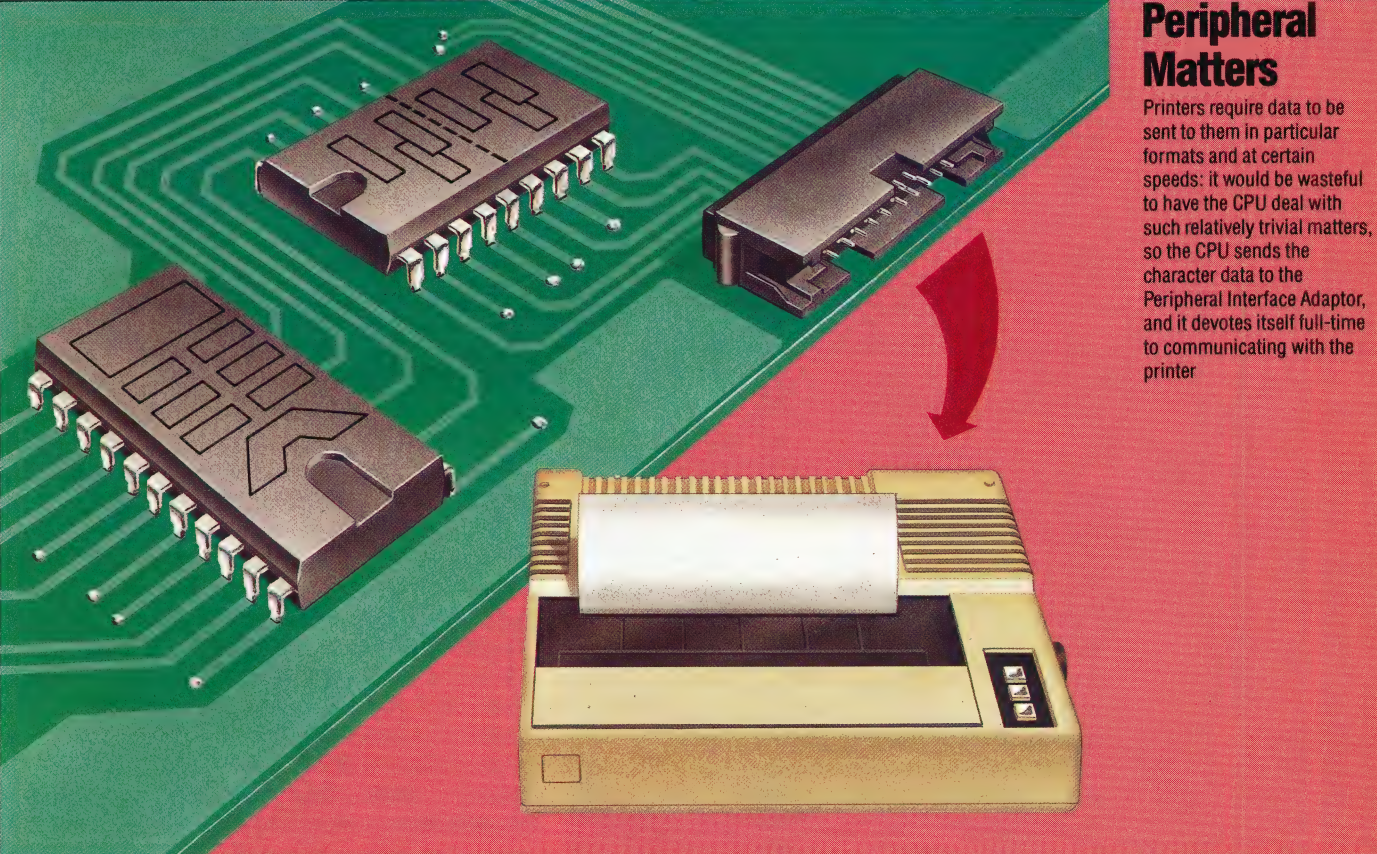

EVIN JONES

 $\frac{1}{\sqrt{2}}$  $\overline{\phantom{0}}$ e

> @ Data Registers: These are the registers that contain the data being input or output, and so they may be read-write or separate read and write.

> In order to conserve memory space it is common practice for more than one register to occupy the same address. For example, a status register and a control register may be at the same address; the one that appears at that address is determined by whether you are reading or writing to it. Similarly, an input data register and an output data register may share an address.

> The 6820 PIA contains six registers and occupies four consecutive bytes of memory space. The chip actually contains two independent ports, each of which uses three registers. The peripheral side of the chip has eight data lines and two control lines for each port. The two control lines would be connected to appropriate control lines on the peripheral so that they can be used to determine status. Control line 1 is for incoming control signals only, but control line 2 can be programmed to receive or send control signals.

The three registers are:

@ A data register, which can function for both input and output, since each bit can be independently set.

@ A data direction register, each bit of which is used to set the corresponding bit in the data register as input  $(0)$  or output  $(1)$ .

@ A combined control/status register.

The data direction register and the data register share the same address. The state of one of the bits in the control register determines which of these appears at this address. The table in the margin gives the offset from the base address of the chip for the addresses of each of the registers.

The bits in the control/status register are assigned as follows:

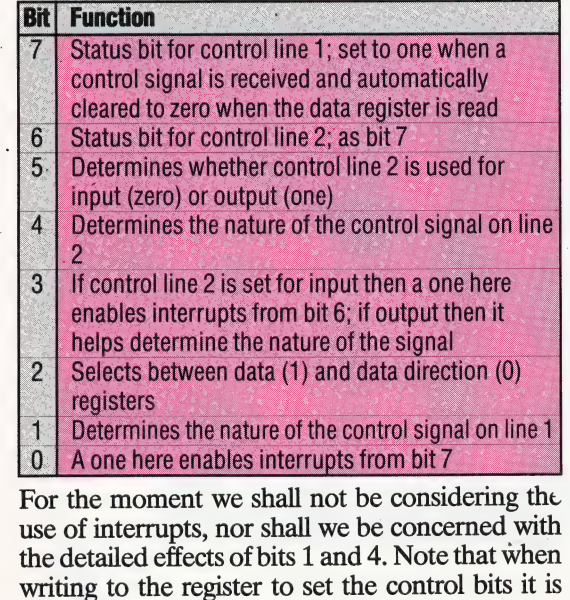

**Register Offset Control Register**  $\mathbf{0}$ **Status Register**  $\bf{0}$ **Transmit Data** 1  $\mathfrak{p}$ **Receive Data** 

The first of our example programs sets up and uses a 6820 chip to control a printer via a standard Centronics interface. The latter specifies a large number of control lines as well as the eight data

Le des la component de la component de la component de la component de la component de la component de la comp

impossible to affect bits 6 and 7.

lines. We are not concerned with the detail of these except to note that one control line (called the strobe) is used to signal to the printer that a character is on the way. This should be connected to control line 2, which must be set for output.<br>Another control signal (termed the *acknowledge*) is used by the printer to.indicate that it is ready for the next character to be sent. This should be 'connected to control line 1. The eight data lines should clearly be connected to the eight data outputs from the PIA port.

To set up the port we must select the data direction register and program all eight bits for output, then select the data register, and set control line 2 for output. To use the chip we continually read the control/status register until a one appears in bit 7, indicating that the printer is ready for a character. We can then write a character to the data register, which automatically sends a control signal out on control line 2. Bit 6 will be set to one when the character has been transmitted. We must then read the data register to clear bits 6 and 7 and repeat the process until the last character has been transmitted. The process of sending and receiving control signals between the processor and the peripheral is known as handshaking.

We shall assume that the base address of the PIA is given in a table of addresses located at \$3000. On entry to the printing subroutine, processor register A contains the index into this table, and Y contains the address of the string to be printed. The string is stored in the normal format; that is, length byte first. There are two subroutines, one to set up the port and one to print the string.

**6850 ACIA**<br>The 6850 ACIA is a UART (universal asynchronous receiver/transmitter) that is used for serial communication, normally using the RS232 protocol and possibly a modem. It has four registers and occupies two addresses. There are five connections to the chip on the peripheral side: one line is for transmitted data, one is for received data, and three control lines are for handshaking, if this is required. Two of these are for incoming control signals — DCD (Data Carrier Detect) and  $CTS$  (Clear To Send) — and one is for outgoing signals - RTS (Request To Send). The uses of these lines should be fairly obvious from their names, and they may be connected to the similarly named lines on a standard RS232.

The four ACIA registers are given in the margin. In the control register, the most significant bit (bit 7) is used to enable interrupts for receiving data. Bits 5 and 6 are used to enable or disable transmission interrupts and to determine the nature of the control signal sent out on the RTS line. Bits 2, 3 and 4 are used to determine the size of the 'package' that is actually transmitted. When a byte is transmitted over a serial link there are usually at least 10 bits sent, beginning with a start bit, which is detected by the receiver so that it knows that data is following. The actual data itself

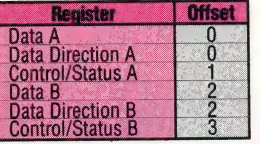

6809 CODE/MACHINE CODE

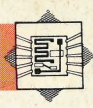

can be seven or eight bits, and there may be a parity bit appended to that data. A parity bit is an extra bit that helps detect transmission errors. Finally, there may be one or two stop bits. The various options available are as follows:

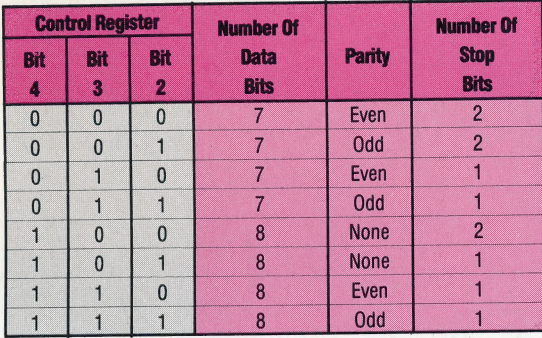

The two least significant bits (0 and 1) are used to determine the speed of transmission and reception. This is done by setting a divisor for the clock rate. The 6850 does not have its own clock, and therefore must be provided with an external one, typically set at 1,760 Hz.

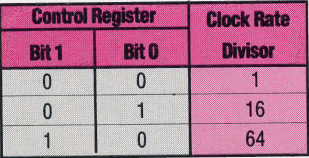

The combination not shown in the table, when both these bits are one, causes a master reset of the chip.

In the status register the bits have the following functions:

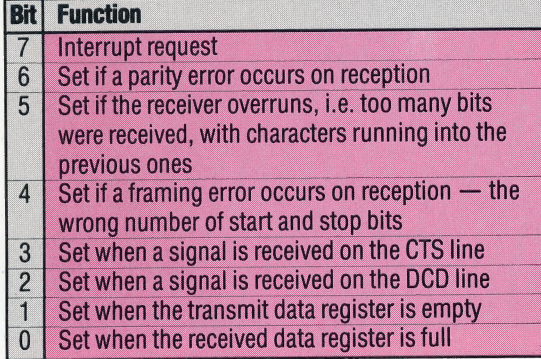

Our second example program uses a 6850 chip to receive a character string, terminated by a carriage return, from a remote terminal. The principle is to program the chip appropriately, then loop round checking if the receive data register is full. When it is, we remove the data byte, which resets bit 0 in the status register. The process is repeated until the character received is a carriage return (ASCII code 13). We shall be ignoring any transmission errors, though checking for them by masking the contents of the status register to see if any of the error indicating bits are set is quite straightforward. We shall assume a fairly common protocol: eight data bits, no parity and two stop bits and a divide by 16 clock speed. The first subroutine programs the chip, the second receives the data.

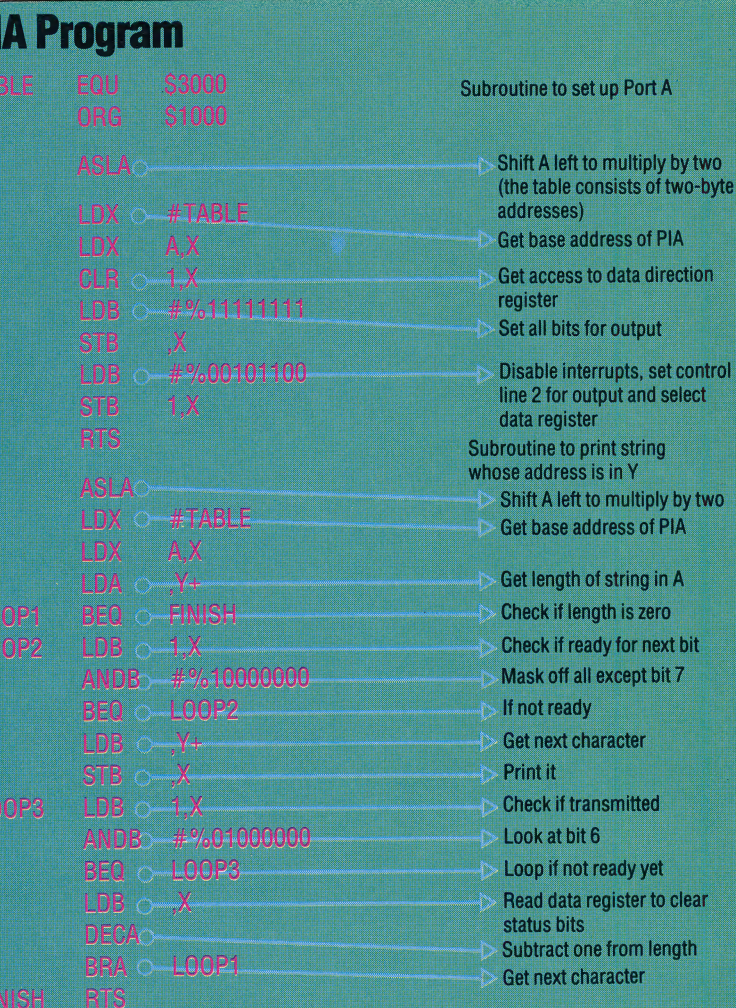

#### **ACIA Program**

R

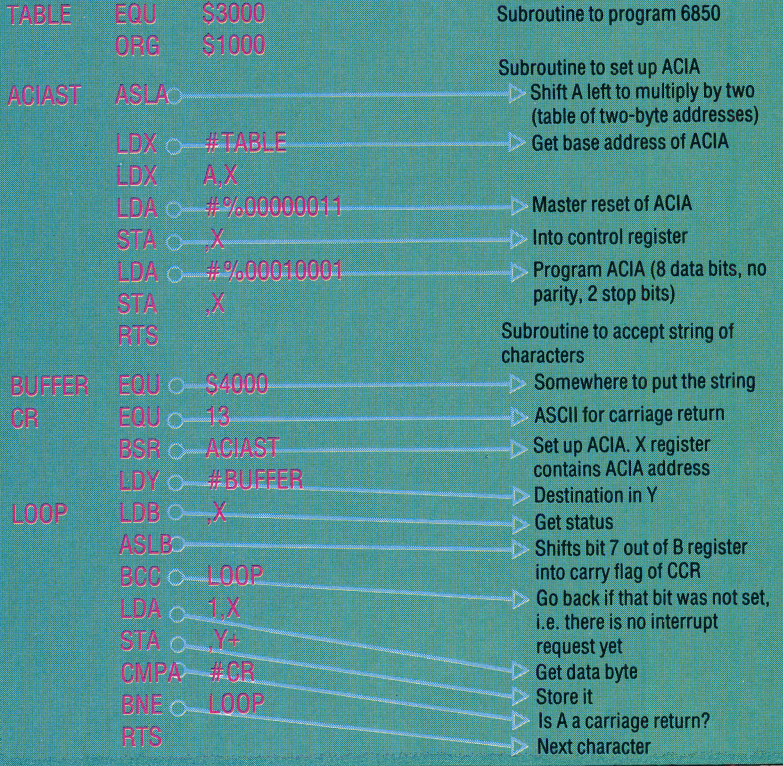

### **STAR WARS**

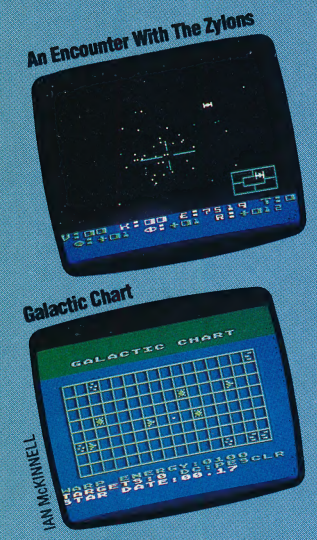

Star Raiders is a development of the popular computer game Star Trek. Unlike all the other games in this series of Atari classics it was designed specifically for home computers and offers plenty of excitement for both novice and skilful players.

In Star Raiders the player takes the role of commander of the spaceship Star Raider and travels around the galaxy in pursuit of the enemy craft, the Zylons. The game requires the use of the keyboard as well as joystick control. After moving to a sector of the galaxy, pressing the F key will display the forward view from the cockpit. The position of the Zylon ships is indicated by gauges at the bottom of the screen, and by pressing the L key the player calls up the 'long-range scanner', giving a view of the current grid sector with the player's craft in the centre and the Zylons massing in the distance.

The player must then engage the enemy  $$ either by using the standard engines, which may well result in the Zylons escaping, or by going into 'hyperspace' (achieved by pressing H), in which case the distance will be covered in a few seconds. Before engaging hyperspace, the tracking computer must be utilised by pressing T; if this is not done, the hyperspace jump may well result in the player's craft ending up in a totally unknown sector of the galaxy. Other factors to consider are the use of the attack computer (accessed by the C key) and the defence shields of the Star Raider, which are powered by the use of the S key.

Once hyperspace has been left, the computer flashes a Red Alert warning and the battle is on. The Zylon craft attack the Star Raider from all sides, growing ever larger as they approach. Joystick control enables the player to rotate the craft in all directions, and the speed of the ship is set by use of the numeric keys. The measure of control offered enables the player to indulge in dogfights, diving and swooping after the enemy.

But the dogfights use up a lot of energy, and enemy craft will score numerous hits on the Star

Raider, necessitating a visit to a starbase to refuel and effect repairs. The player must then move to a grid containing a star; as the Star Raider approaches, the star will grow into a large yellow flying saucer. The game's hardest manoeuvre then follows, as the player attempts to move into orbit around the base. The starbase must first be fixed in the ship's cross-hair sights, and the player must slow the ship's momentum until the target distance meter registers zero. Once this has happened, the Star Raider may be halted, and if the manoeuvre is successful, the message ORBIT ESTABLISHED will flash across the top of the screen. Great care must be taken during this approach, as it is all too easy to overshoot the target. Once orbit is established, a refuelling pod emerges from the starbase and docks with the Star Raider, enabling the ship to return to the fray.

Every so often a message reading STARBASE SURROUNDED appears onscreen, and the player must then hurry to the beleaguered station to prevent its destruction. When attempting to defend the starbase, the player must exercise great care to avoid hitting the starbase with the Star Raider's weapons.

Star Raiders offers four levels of play, ranging from 'Novice' to 'Commander'. At lower levels, the player does not need to worry too much about damage to the Star Raider, as there are few Zylons and their fire is not very accurate. At higher levels, survival for even a few minutes is extremely difficult.

Star Raiders was awarded the title of Game of the Year for 1980 in the United States and fully deserves the praise it has received. It is a pity that Atari has not made the game available for a wider range of computers.

Star Raiders: For all Atari computers, £9.99 **Publishers:** Atari Corporation UK Ltd, Atari House, Railway Terrace, Slough, Berks. **Authors: Atari Joystick: Required Format: Cartridge** 

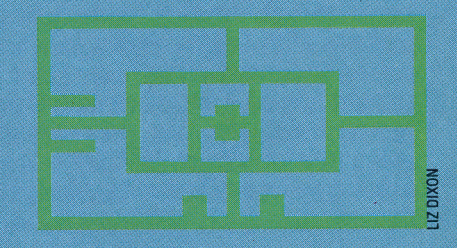

### DATABAS. E

Here, courtesy of Zilog Inc., we produce another part of the Z80 programmers' reference card.

#### **General-Purpose Arithmetic and CPU Control Groups**

#### General-Purpose Arithmetic

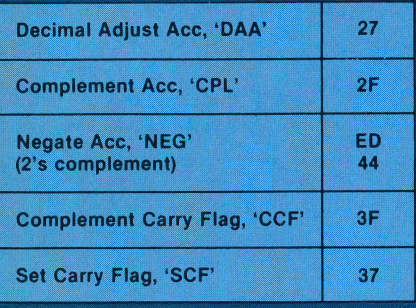

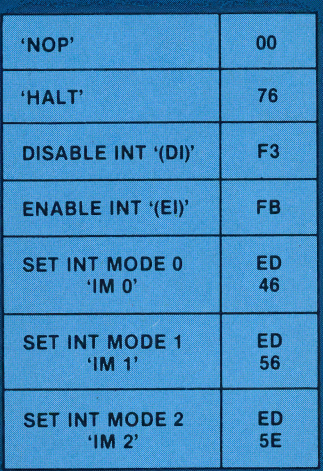

#### Miscellaneous CPU Control

#### **8080A MODE**

RESTART TO LOCATION 0038H

INDIRECT CALL USING REGISTER<br>1 AND 8 BITS FROM INTERRUPTING<br>DEVICE AS A POINTER.

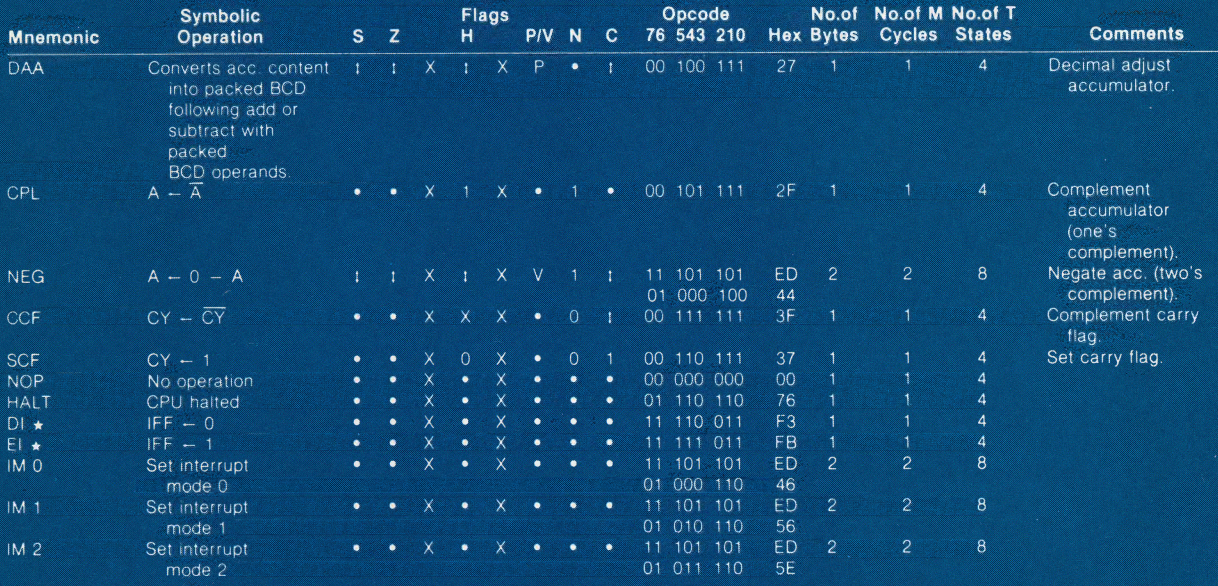

IFF indicates the interrupt enable flip-flop.<br>CY indicates the carry flip-flop.<br> $\star$  indicates interrupts are not sampled at the end of EI or DI.

Flag Notation:  $\bullet$  = flag not affected,  $0$  = flag reset,  $1$  = flag set,  $X$  = flag is unknown,<br>  $1$  = flag is affected according to the result of the operation.

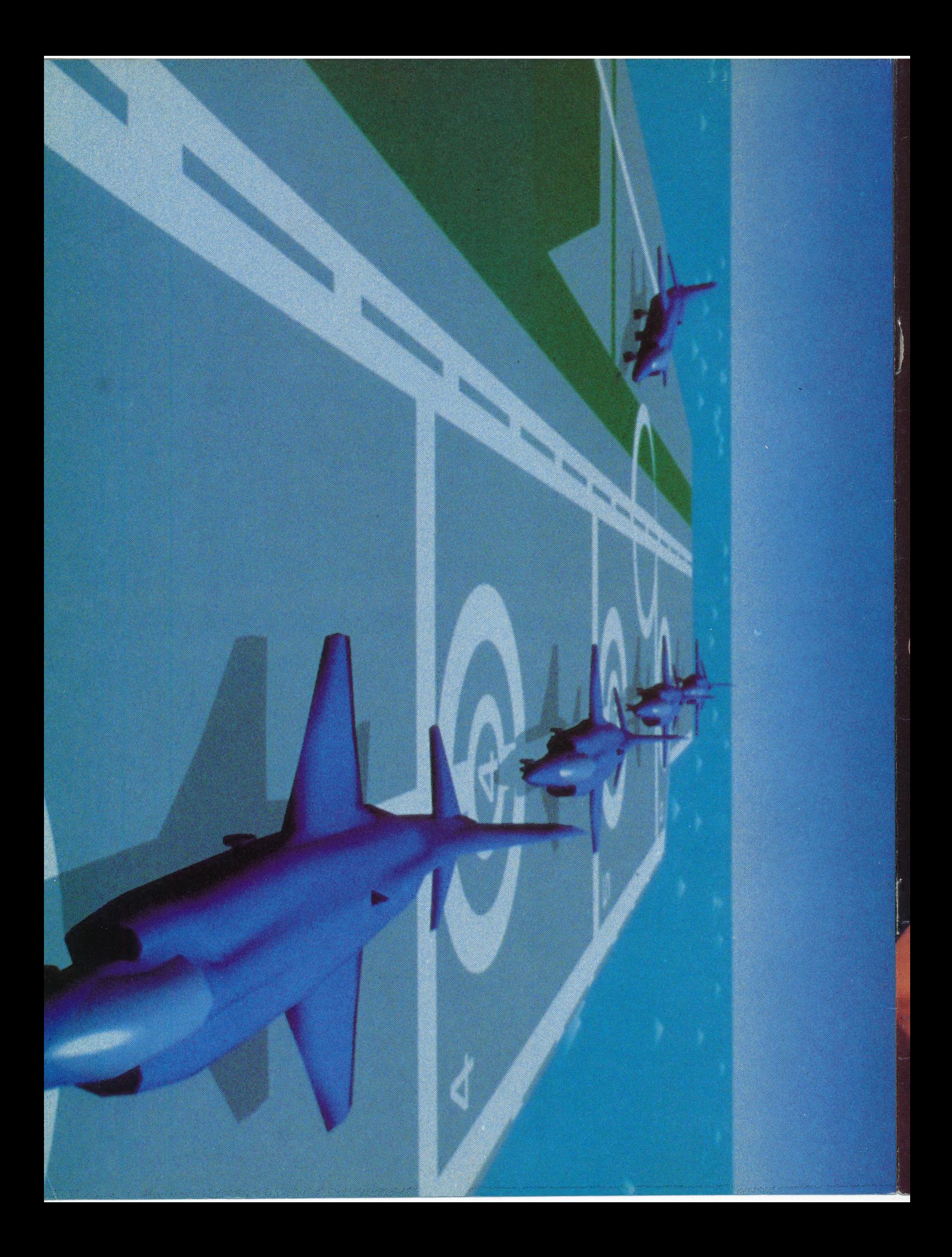